## **FCC Information and Copyright**

This equipment has been tested and found to comply with the limits of a Class B digital device, pursuant to Part 15 of the FCC Rules. These limits are designed to provide reasonable protection agai nst harmful inter ference i n a residential i nstallation. This equipment generates, uses and can radiate radio frequency energy and, i f not installed and used in accordance with the instructions, may cause harmful inter ference to radio communications. There is no quarantee that inter ference will not occur in a particular installation.

The vendor makes no representations or warranties with respect to the contents here and specially disclaims any im plied warranties of merchantability or fitness for any purpose. Further the vendor reserves the right to revise this publication and to make changes to the contents here without obligation to notify any party beforehand.

Duplication of this publication, i n part or in w hole, is not allowed without first obtai ning the vendor's approv al in writing.

The content oft his user's manual is subject to be changed without notice and we will not be responsible for any mistakes found in this user's manual. All the brand and product names are trademarks of t heir respective companies.

#### *PACKAG E CHECKLIST*

- FDD Cable x 1
- $\text{HDD}$  Cable x 2
- $\text{SPDF}$  Cable x 1
- User's Manual x 1
- Overclock Guide x 1
- Serial ATA Cable x 4
- **BRI-2 SLI Bridge x 1**
- **Exercise** Retention Bracket x 1
- Fully Setup Driver CD x 1
- **SATA RAID Driver Disk x 1**
- 
- Rear I/O Panel for ATX Case x 1
- **SLI-NF4 Selector Card x 1 (pre-installed)**
- USB 2.0 Cable x 1 (optional)
- $\parallel$  IEEE 1394A Cable x 1 (optional)
- **Serial ATA Power Switch Cable x 4 (optional)**
- **Free gift**

 $\sim$ 

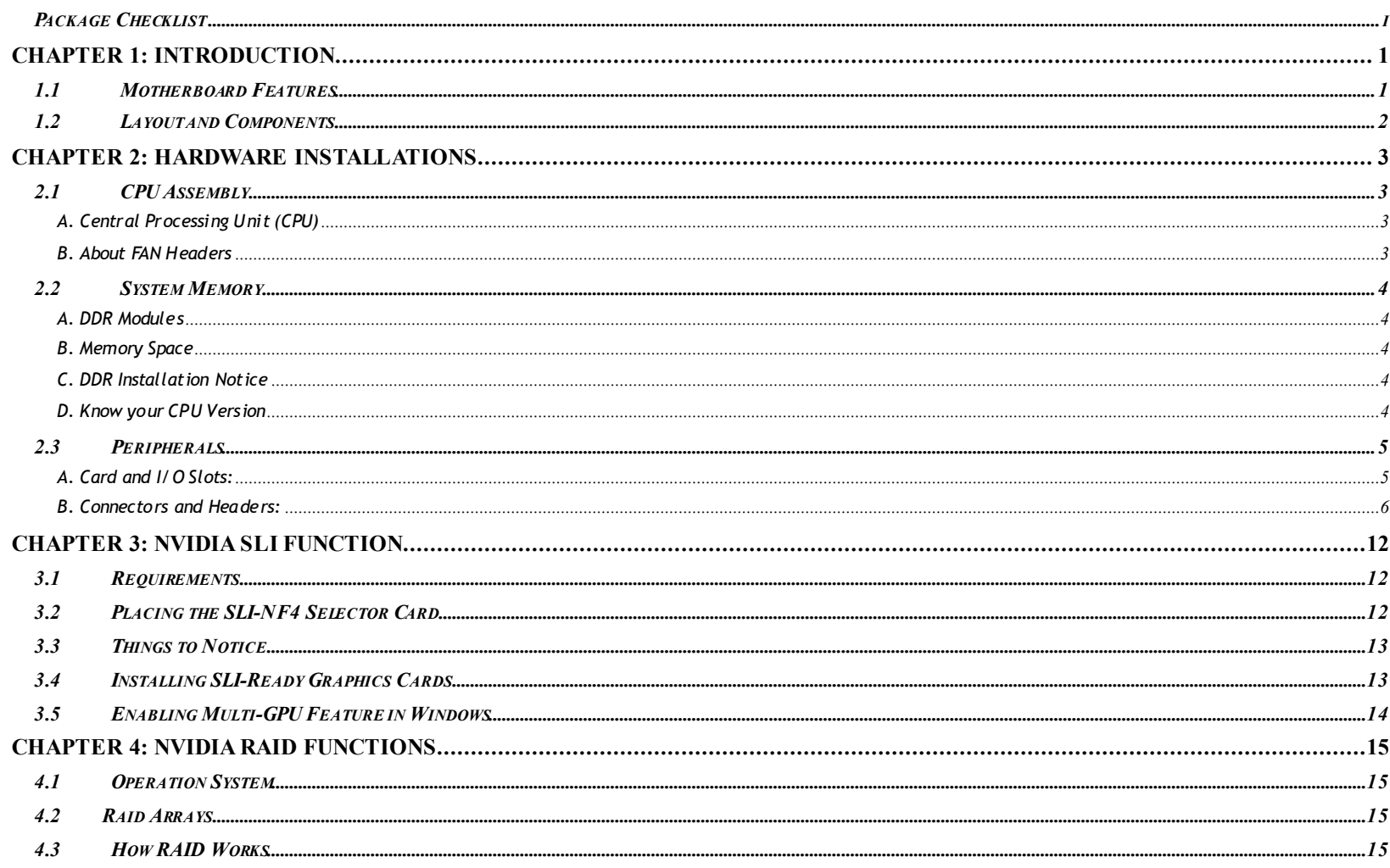

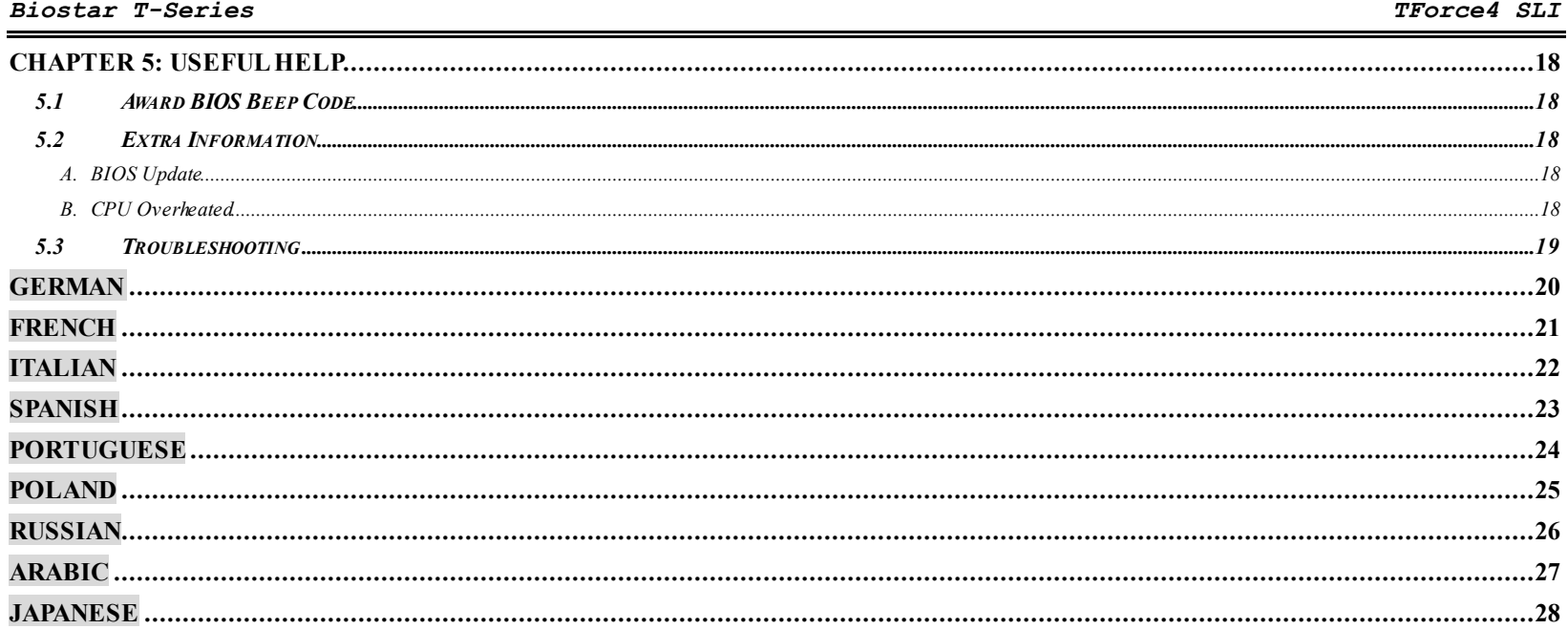

*1.1 MOTHERBOARD FEATURES*

**CPU** 

- **III** Supports Socket 939.
- **III.** Supports AMD Athlon 64 FX / Athlon 64 / Athlon 64 X2 processors.
- **AMD 64 architecture enables simultaneous 32 and 64 bit computing.**
- **III** Supports HyperTransport and AMD Cool'n'Quiet Technology.

## **Chipset**

- **NVIDIA nForce4 SLI, supports:** 
	- Supports NVIDIA Firewall.
	- Supports Gigabit Ethernet.
	- Supports NVIDIA nTune Utility.
	- Supports NVIDIA Secure Networking Processor.

## **Operating Systems**

**III** Supports Windows 2000 and Windows XP. *Note: Does not support Windows 98SE and Windows ME.* 

## **Dimensions**

**Ⅲ** ATX Form Factor: 29.4cm (L) x 24.35cm (W)

#### **System Memory**

- **III** Supports Dual Channel DDR.
- **Ⅲ** Supports DDR333 and DDR400.
- **Maximum memory space is 4GB, supporting 4 DIMM sockets.**

## **Serial ATA**

 nForce4 SLI supports SATA 2.0 specification, with data transfer rates up to 3Gb/s.

## **Super I/O**

- **III** Chip: ITE IT8712F.
- **III** Environment Control initiatives,
	- H/W Monitor
	- Fan Speed Controller ITE's "Smart Guardian" function

## **IDE**

- **III** 2 on-board connectors support 4 IDE disk drives.
- **III** Supports PIO mode 0-4, Block Mode and Ultra DMA 33/66/100/133 bus master mode.

## **AC'97 Audio Sound Codec**

**III** Chip: ALC850, supports 8 channels audio cutput.

## **IEEE 1394A Chip**

**III** Chip: VIA VT6307, supports 2 ports with transfer up to 400Mb/s.

## **Gigabit Ethern et LAN**

- **III** NVIDIA Gigabit MAC + VITESSE Gigabit PHY VSC8201.
- **III** Supports ACPI power management.
- **III** Supports NVIDIA StreamThru technology
	- Isochronous controller paired with Hyper Transport results in fastest networking performance.

## **Securit y**

- **III** NVIDIA Firewall technology
	- Native firewall solution protects the PC from intruders by filtering unauthorized traffic.

## **NVIDIA R AID Technolog y**

- **III** RAID 0 disk striping for highest system and application performance.
- **III** RAID 1 disk mirroring support for fault tolerance Support for both SATA and ATA-133 disk controller standards.
- **III** RAID 0+1 disk striping and mirroring for highest performance with fault tolerance.

## **Internal On-board Slots and Connectors**

- **Normal Mode PCI-Express slots:** 
	- One PCI-Express x16 slot PEX16-1.
	- Three PCI-Express x1 slots: PEX16-2, PEX1-1 and PEX1-2.
- **SLI Mode PCI-Express slots:**  m.
	- Two PCI-Express x8 slots: PEX16-1 and PEX16-2.
	- Two PCI-Express x1 slots: PEX1-1 and PEX1-2.

#### **Notice:** Normal Mode and SLI Mode are switched by SLI-NF4 selector card. (Please read Chapter 3 for detail information.)

#### **III** One SPDIF-Out connector.

- **III.** One CD-ROM audio-in connector.
- **III** Two Ultra DMA 133/100/66/33 IDE connectors.
- **III** Three PCI slots.
- **III** Four SATA II ports.

## **Back Panel I/O Connectors and Ports**

- **1** Printer Port.
- $\blacksquare$  1 RJ-45 LAN jack.
- **III** 1 PS/2 Mouse Port.
- **III** 1 PS/2 Keyboard Port.
- **III** 1394A Firewire Port.
- **III** 1 Serial Port. (COM2 is optional.)
- **III** 4 USB 2.0 Ports.
- **III** 6 audio ports support 8 channels audio-out facilities.

*1.2 LAYOUT AND COMPONENTS*

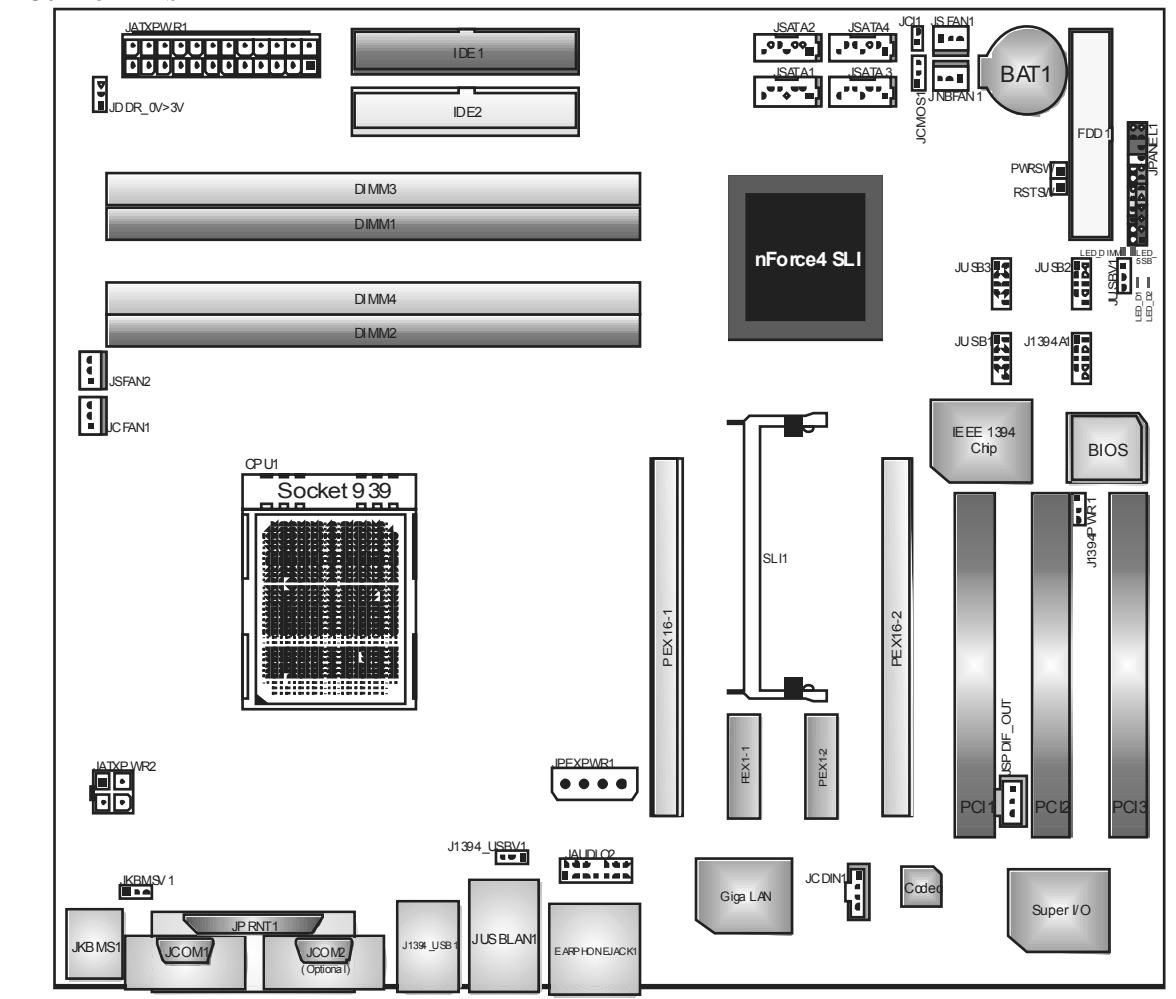

Note: ■ represents the 1st pin.

TForce4 SLI

## **Chapter 2: Hardware Installations**

- *2.1 CPUASSEMBLY*
- *A. Central Processing Unit (CPU)* 
	- **Step 1:**

Remove the socket protection cap.

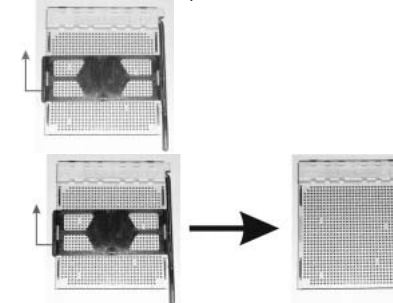

## **Step 2:**

Pull the socket locking lever out from the socket and then raise the lever up to a 90-degree angle.

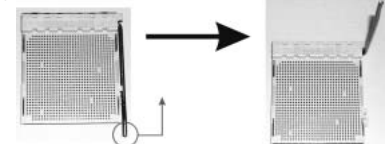

## **Step 3:**

Look for the triangular cut edge on socket, and the golden dot on CPU should point towards this triangular cut edge. The CPU will fit only in the correct orientation.

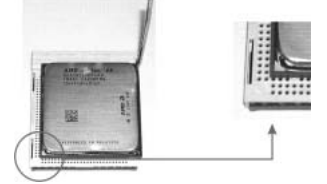

## **Step 4:**

Hold the CPU down firmly, and then lower the lever to locked position to complete the installation.

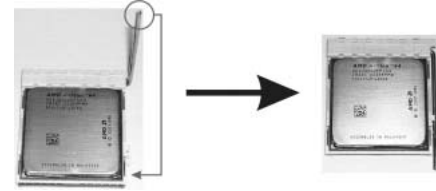

**Step 5:** Put the CPU Fan and heatsink assembly on the CPU and buckle it on the retention frame. Connect the CPU FAN power cable into the JCFAN1. This completes the installation.

## *B. About FAN Headers*

**CPU FAN Po wer Head er: JCFAN1 System Fan Po wer H eaders: JSFAN1/JSFAN 2 North Bridge Fan Po wer Head er: JNBFAN1** 

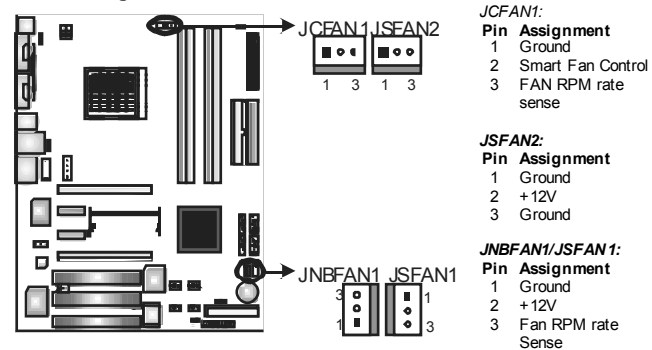

#### **Note:**

JCFAN1 reserves system cooling fan with Smart Fan Control utilities. It supports 3 pin head connector. When connecting with wires onto connectors, please note that the red wire is the positive and should be connected to pin#2, and the black wire is Ground and should be connected to GND.

#### *2.2 SYSTEM MEMORY*

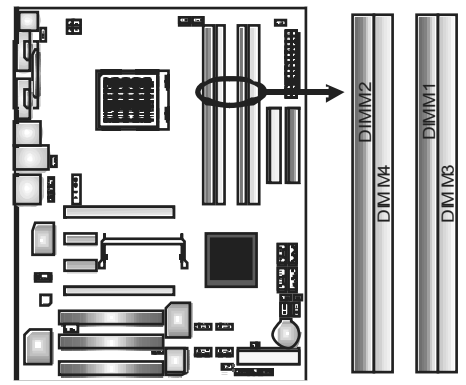

#### *A. DDR Modules*

1. Unlock a DIMM slot by pressing the retaining clips outward. Align a DIMM on the slot such that the notch on the DIMM matches the break on the slot.

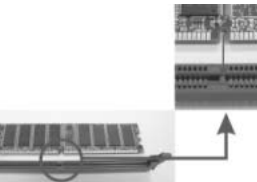

2. Insert the DIMM vertically and firmly into the slot until the retaining chip snaps back in place and the DIMM is properly seated.

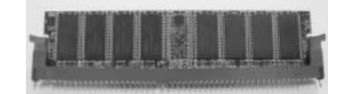

#### *Notes:*

*To re move the DDR modules, push the ejector tabs at both sides of the slot outward at the same time, and pull the modules out vertically.* 

## *B. Memory Space*

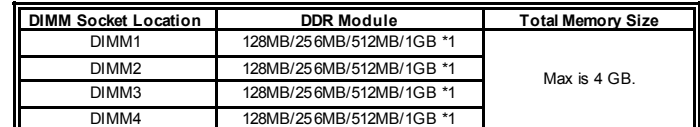

## *C. DDR Installation Notice*

- **III** For AMD K8 939 CPU launched before Rev. E, (see the table below to know your CPU version) please follow the table below to install your DDR memory module, or the system may not boot up or may not function properly.
- **III** "SS" represents Single Side DDR memory module.
- **III** "DS" represents Double Side DDR memory module.

#### **III** Star sign "\*" represents leave the DIMM socket empty.

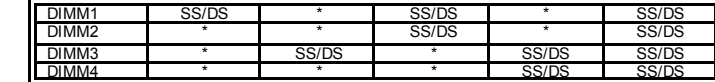

## *D. Know your CPU Version*

AMD Athlon<sup>™</sup> 64 Processor Ordering Part Number Example

ADA 3200A E P 5 AP

Part Definiti on: AP = Rev C0 (see Table 1)

## *AMD Athlon*

#### *64 Processor Part Definition*

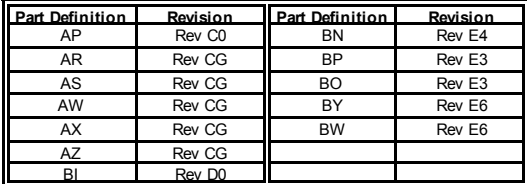

## *2.3 PERIPHERALS*

*A. Card and I/O Slots:* 

## **Floppy Disk Connector: FDD1**

The motherboard provides a standard floppy disk connector that supports 360K, 720K, 1.2M, 1.44M and 2.88M floppy disk types. This connector supports the provided floppy drive ribbon cables.

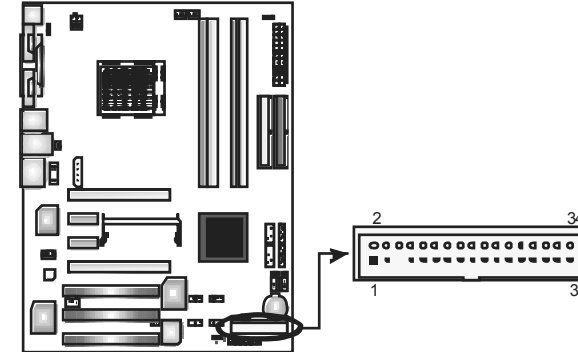

#### **Hard Disk Connectors: IDE1/IDE2**

The motherboard has two 32-bit Enhanced PCI IDE Controllers that provide PIO Mode 0~4, Bus Master, and Ultra DMA 33/66/100/133 functionality. It has two HDD connectors IDE1 (primary) and IDE2 (secondary). The IDE connectors can connect a master and a slave drive, so you can connect up to four hard disk drives. The first hard drive should always be connected to IDE1.

33

34

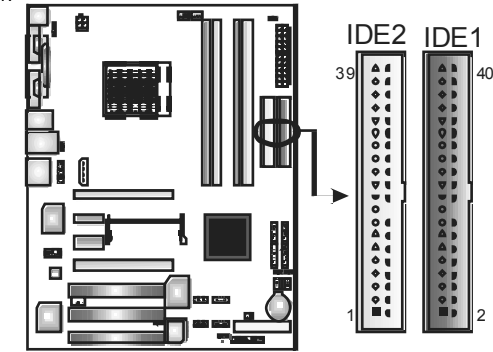

## **Peripheral Component Interconnect Slots: PCI1~PCI3**

This motherboard is equipped with 3 standard PCI slots. PCI stands for Peripheral Component Interconnect, and it is a bus standard for expansion cards. This PCI slot is designated as 32 bits.

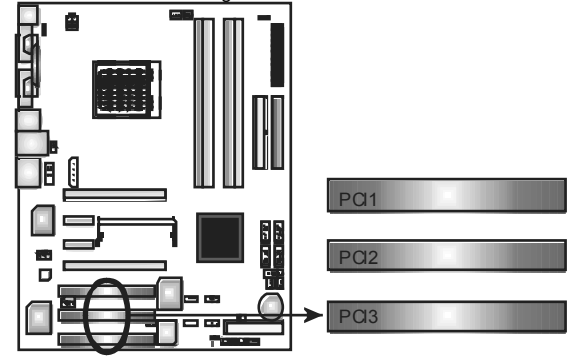

## **PCI-Express Slots: PEX16-1/PEX16-2/PEX1-1/PEX1-2**

**PEX16-1 (Normal Mode):** 

PCI Express 1.0a compliant.

- Maximum bandwidth is up to 4GB/s per direction.

**PEX16-1/PEX1-1/PEX1-2 (Normal Mode):** 

- PCI Express 1.0a compliant.

Maximum bandwidth is up to 250MB/s per direction.

- **PEX16-1/PEX16-2 (SLI Mode):** 
	- PCI Express 1.0a compliant.
	- Maximum bandwidth is up to 2GB/s per direction.

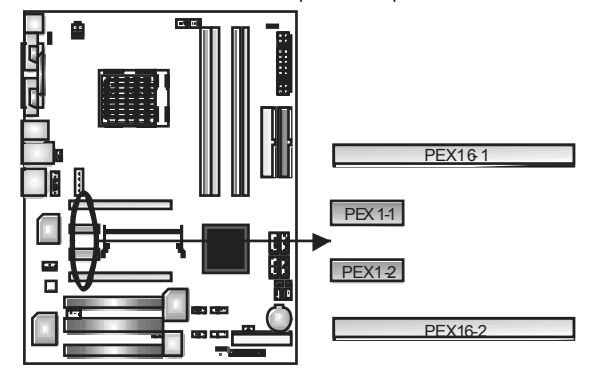

## *B. Connectors and Headers:*

## *How to setup J umpers*

The illustration shows how to set up jumpers. When the jumper cap is placed on pins, the jumper is "closed", if not, that means the jumper is "open".

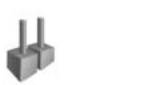

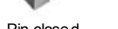

Pin opened Pin closed Pin1-2 closed

#### *ATX Power Source Connector: JATXPWR1*

JATXPWR1 allows user to connect 24-pin power connector on the ATX power supply.

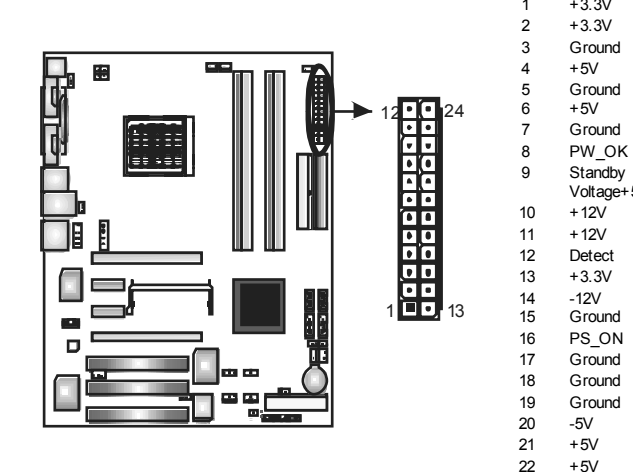

**Pin Assignment**   $+3.3V$  $2 + 3.3V$ 3 Ground 4  $+5V$ 5 Ground 6 +5V

Voltage+5V

23 +5V

24 Ground

#### *ATX Power Source Connector: JATXPWR2*

⊏  $\blacksquare$  $\Box$ 

By connecting JATXPWR2, it will provide +12V to CPU power circuit. **Pin Assignment**   $1 + 12V$ 2  $+12V$ 3 Ground  $\color{red}3\color{red}\mathbf{3} \color{black} \mathbf{1}$ 4 Ground

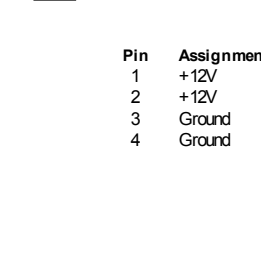

### *PCI-Express x16 Slot Power So urce Connector: JPEXPWR1*

When SLI mode is enabled, please plug in this PEX power source connector to make sure the system is working under a stable environment. Please read Chapter 5 for detail information.

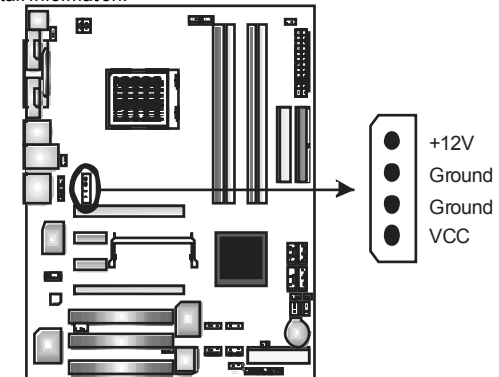

## TForce4 SLI

#### *Power Source Header for PS/2 Keyboard/Mouse: JKBMSV1*

**Pin 1-2 Close: +5V for PS/2 keyboard and mouse.** 

**Pin 2-3 Close:** PS/2 keyboard and mouse are powered with +5V standby voltage.

Pin 1-2 Close (default)

Pin 2-3 Close

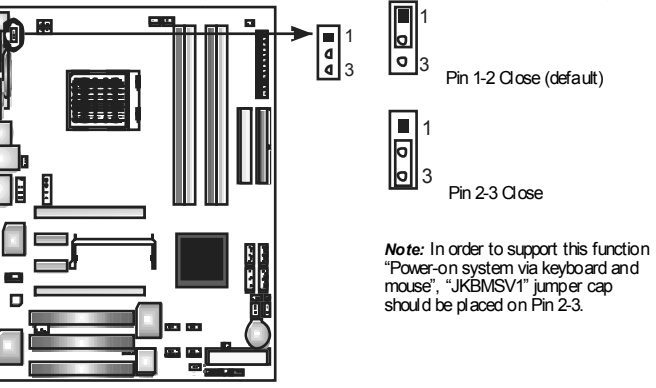

*Power Source Headers for USB Ports at Back Panel: J1394\_USBV1* 

Pin 1-2 Close: +5V for USB ports at J1394 USB1 and JUSBLAN1. *Pin 2-3 Close:* USB ports at J1394\_USB1 and JUSBLAN1 are powered with +5V

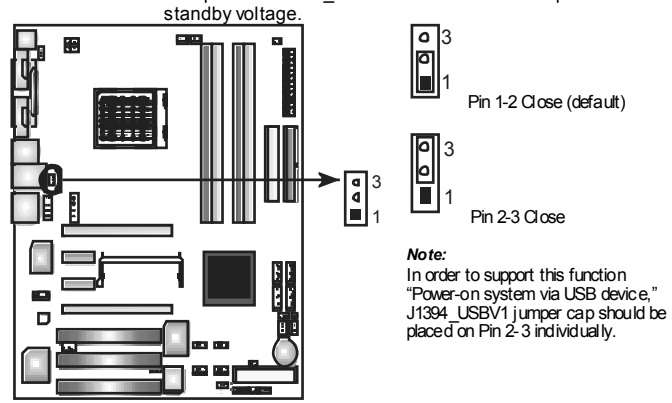

## *Front Panel Audio-out Header: JAUDIO2*

This connector will allow user to connect with the front audio output headers on the PC case. It will disable the output on back panel audio connectors.<br>Pin Assignr

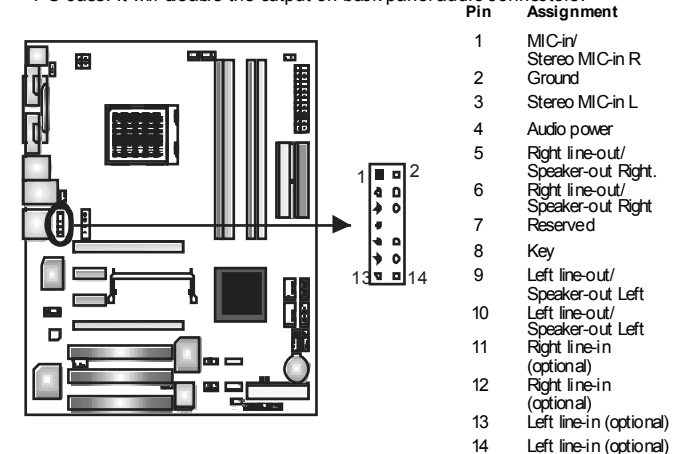

#### *CD-ROM Audio-in Connector: JCDIN1*

This connector allows user to connect the audio source from a variety of devices, like CD-ROM, DVD-ROM, PCI sound card, PCITV tuner card etc.

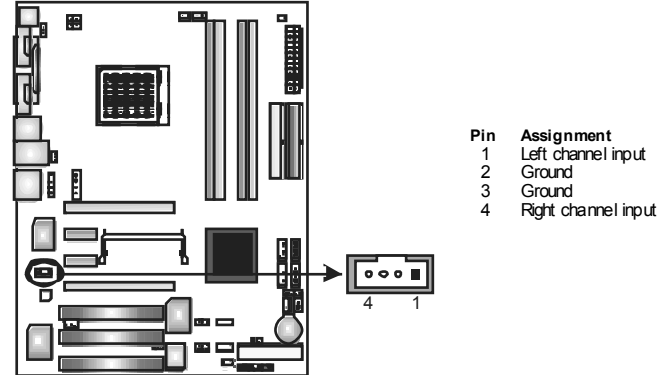

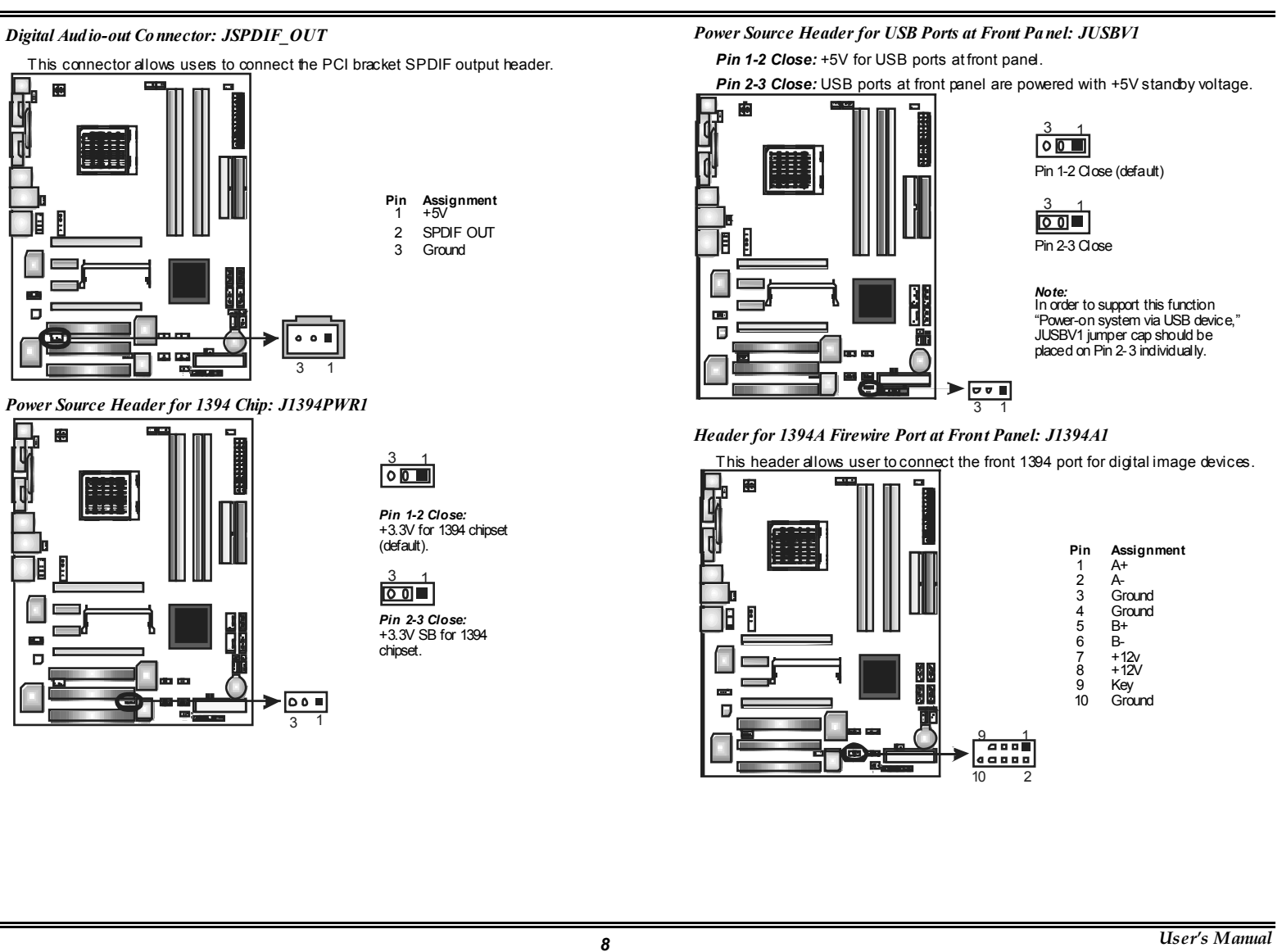

## *Headers for USB Ports at Front Panel: JUSB1~JU SB3*

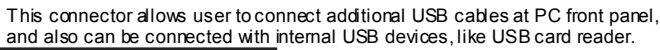

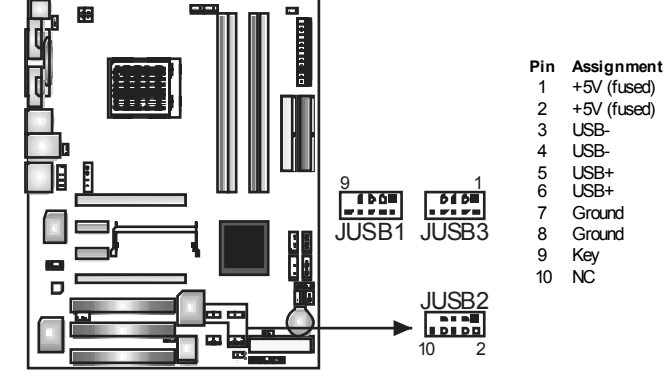

*Case Open Header: JCI1* 

This connector allows system to monitor PC case open status. If the signal has been triggered, it will record to the CMOS and show the message on next boot-up.

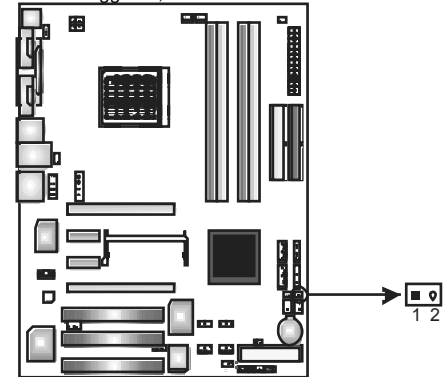

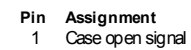

<sup>2</sup> Ground

#### *Clear CMOS Header: JCMOS1*

By placing the jumper on pin 2-3, it allows user to restore the BIOS safe setting and the CMOS data, please carefully follow the procedures to avoid damaging the motherboard.

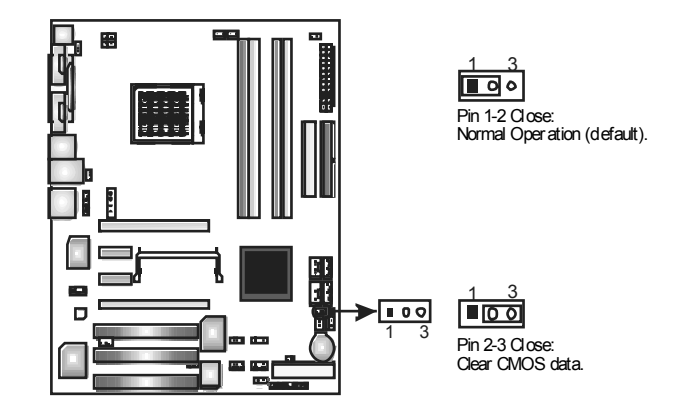

## ※ **Clear CMOS Procedures:**

- 1. Remove AC power line.
- 2. Set the jumper to "Pin 2-3 Oose".
- 3. Wait for five seconds.
- 4. Set the jumper to "Pin 1-2 Oose".
- 5. Power on the AC.
- 6. Reset your desired password or clear the CMOS data.

#### *JPANEL1: Header for Front Panel Facilities*

This 24-pin connector includes Power-on, Reset, HDD LED, Power LED, Sleep button, speaker and IrDA Connection. It allows user to connect the PC case's front panel switch functions.

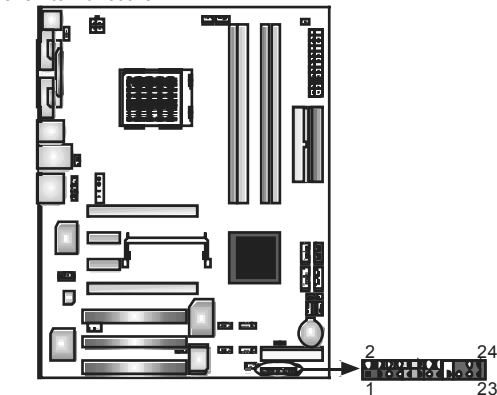

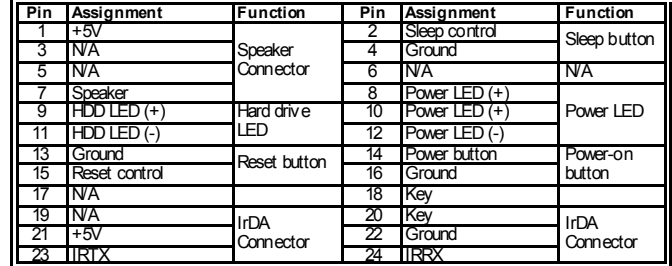

#### *Serial ATA Co nnectors: JSAT A1~J SATA4*

The motherboard has an SATA Controller in nForce4 SLI with 4 channels SATA interface; it satisfies the SATA 2.0 spec with transfer rate of 3.0 Gb/s.

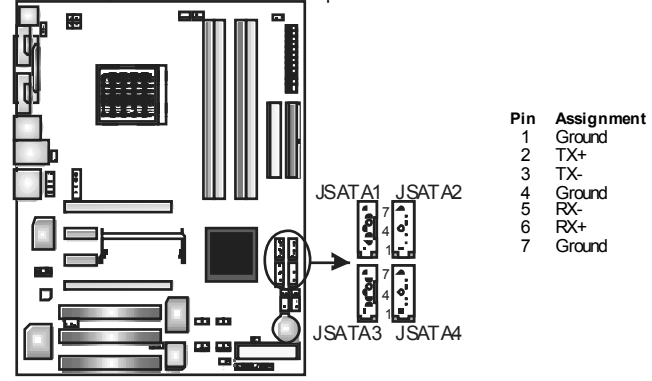

*Header for Memory Voltage Overclocking: JDDR\_OV>3V* 

When processing Memory Voltage Overclocking, please place the jumper to pin1-2 Closed. The Default setting is Pin 2-3 Closed.

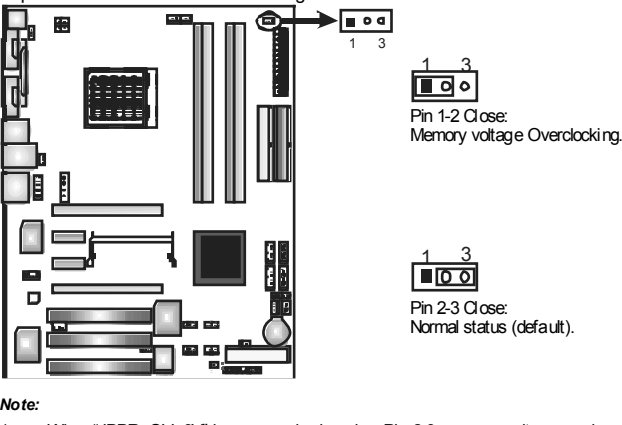

- 1. When "JDDR\_OV>3V" jumper cap is placed on Pin 2-3, memory voltage can be
- manually adjusted under CMOS setup.<br>
2. When "JDDR\_OV>3V" jumper cap is placed on Pin 1-2, memory voltage will be fixed at 3.3V automatically, and can't be adjusted under COMS setup.
- 3. Before setting memory voltage overclocking, please ensure that your DDR supports up to 3V. (Consulting your DDR supplier)

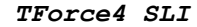

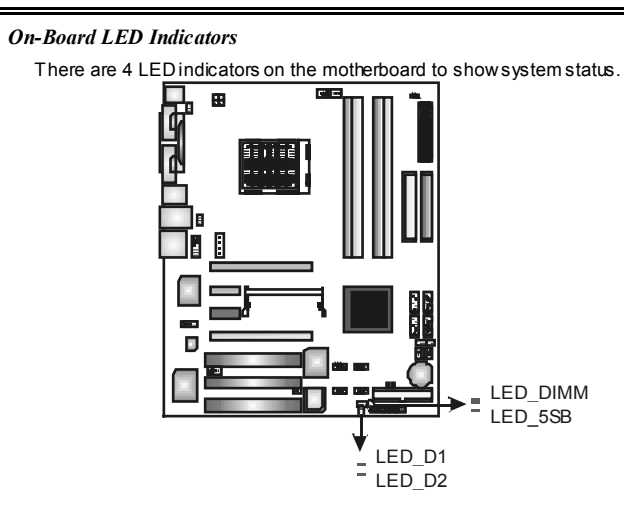

## **LED\_D1 and LED\_D2:**

These 2 LED indicate system power on diagnostics. Please refer to the table below for different messages:

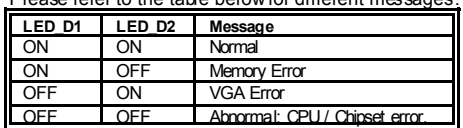

## **LED\_DIMM:**

This LED indicates the voltage of memory is activated normally.

## **LED\_5SB:**

This LED indicates the system is ready for Power-on.

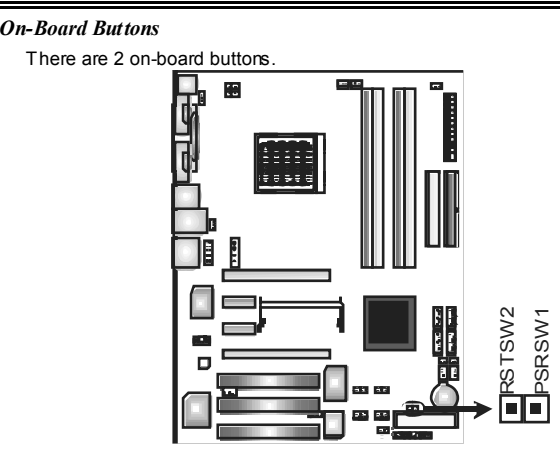

## **PWRSW:**

This is an on-board Power Switch button.

**RSTSW:** 

This is an on-board Reset button.

## **Chapter 3: NVIDIA SLI Function**

- *3.1 REQUIREMENTS*
	- **Ⅲ** Only Windows XP supports SLI (Dual Video) function.
	- **III** Two identical SLI-ready graphics cards that are NVIDIA certified.
	- **III** The graphics card driver should support NVIDIA SLI technology.
	- **III** The power supply unit must provide at least the minimum power required by the system, or the system will be unstable.

## *3.2 PLACING THE SLI-NF4SELECTOR CARD*

**III** There is a pre-installed SLI-NF4 selector card on the motherboard. The default setting is Normal Mode, only supports single graphics card.

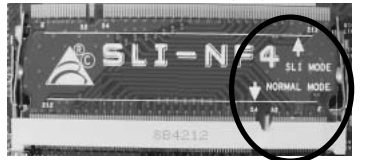

**III** To use two graphics cards, firstly, you have to set the selector card to SLI Mode, to support dual video cards.

Step 1: Push the retention clips outward to release SLI-NF4 selector card.

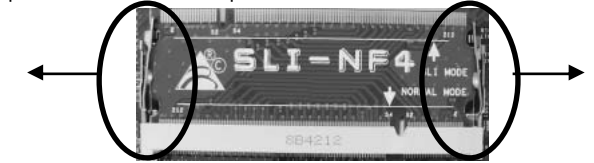

Step 2: Pull the selector card out of the slot.

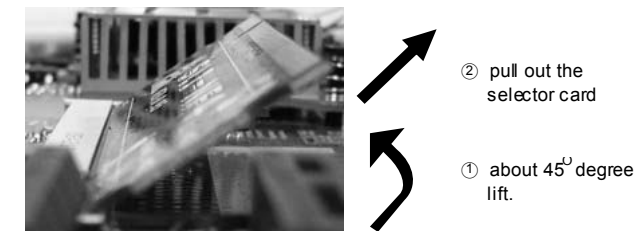

Step 3: Invert the selector card and insert the edge labeled "SLI MODE".

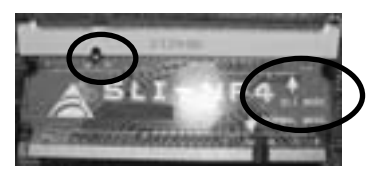

Step 4: Push down the selector card until the retention clips snap into place.

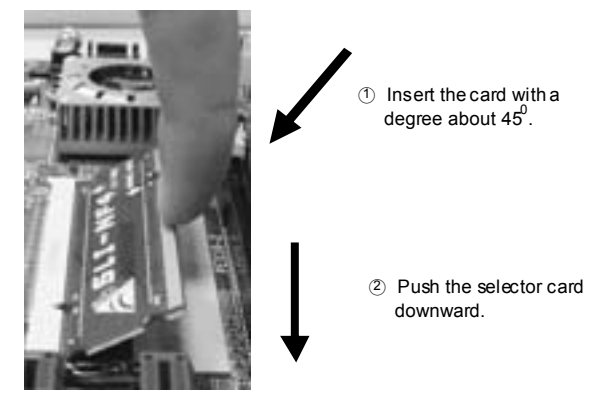

**Notice:** Make sure to insert the card into the slot completely.

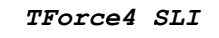

#### *3.3 THINGS TO NOTICE*

- m. **Normal Mode:** 
	- Only PEX16-1 slot supports PCI-Express x16 interface graphics card function.
	- PEX16-2, PEX1-1 and PEX1-2 slots provide PCI-Express x1 interface expansion card function.

#### $\mathbf{u}$ **SLI Mode:**

- Use BRI-2 comector to link two SLI-ready PCI-E x16 interface graphics cards.
- PEX16-1 and PEX16-2 slots provide PCI-E x8 data transfer rate.
- PEX1-1 and PEX1-2 slots provide PCI-Express x1 interface expansion card function.
- Coordinate with graphics card driver to set Dual Video function.

#### *3.4 INSTALLING SLI-READY GRAPHICS CARDS*

Step 1: Make sure the SLI-NF4 selector card is placed at SLI Mode.

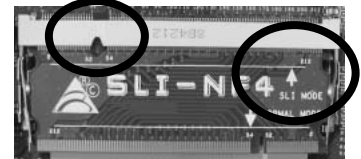

Step 2: Prepare two graphics cards with PCI-E x16 interface.

Step 3: Insert the first one graphics card into the yellow slot (PEX16-1).

Step 4: Insert the second graphics card into the white slot (PEX16-2).

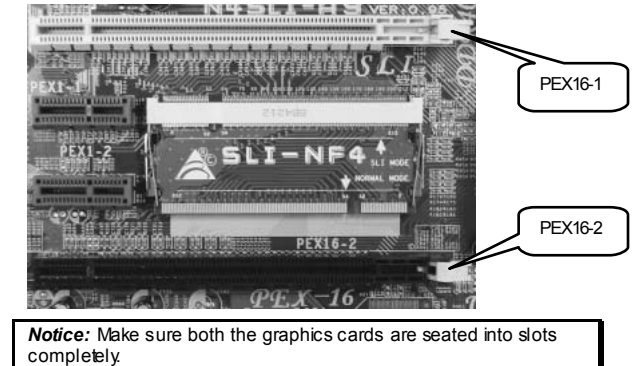

Step 5: Connect a 4-pin ATX power cable to PEX power connector (JPEXPWR1), this will ensure the stabilization of your system.

> *Notice:* When under SLI mode, please make sure the power supply is at least 500W (and above).

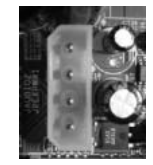

Step 6: Insert the SLI Bridge (BRI-2) connector on the gold-fingers on each graphics card.

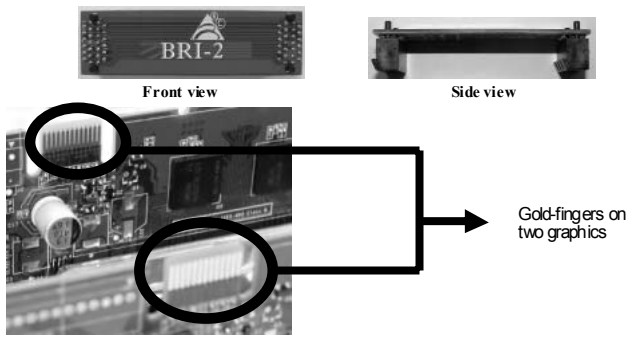

Step 7: To securely fix the connector between two graphics cards, a retention bracket must be installed.

Step 7-1: Remove any of the bracket cover between the two graphics cards.

Step 7-2: Align and insert the retention bracket into the slot and then fix it with a screw.

*Notice:*

- 1. Make sure the retention bracket supports the SLI Bridge (BRI-2) firmly.
- 2. Retention bracket is optional

## Biostar T-Series

## TForce4 SLI

#### *3.5 ENABLING MULTI-GPUFEATURE IN WINDOWS*

After the graphics cards are installed, enable the Multi-GPU feature in NVIDIA nView properties.

Step 1: taskbar.

2:18 PM Click NVIDIA Settings icon on the Windows

Step 2: Select nView Properties in nView Desktop Manager pop-up menu.

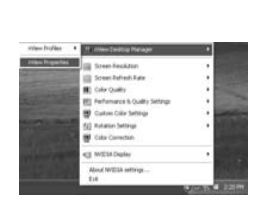

## Step 3:

Click Properties icon in Desktop Management tab to display Display Properties dialog box.

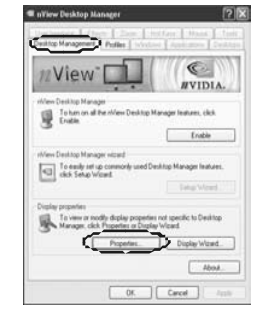

Step 5: Select NVIDIA GeForce tab, and then click on Multi-GPU item on the left dialog box.

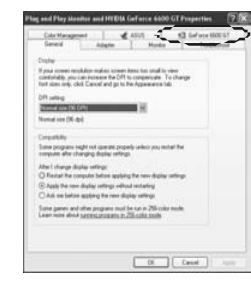

Step 6: Check before Enable SLI multi-GPU item, and click on OK to complete the setting.

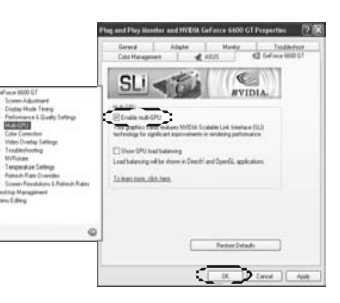

Step 4: Click Advanced icon in Settings tab.

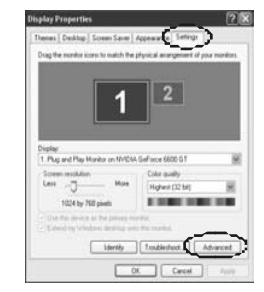

 $Use *r's* Manual$ 

## **Chapter 4: NVIDIA RAID Functions**

- *4.1 OPERATION SYSTEM*
	- **Ⅲ** Supports Windows XP Home/Professional Edition, and Windows 2000 Professional.
- *4.2 RAID ARRAYS*

NVRAID supports the following types of RAID arrays: **RAID 0:** RAID 0 defines a disk striping scheme that improves disk read and write times for many applications.

**RAID 1:** RAID 1 defines techniques for mirroring data.

**RAID 0+1: RAID 0+1 combines the techniques used in RAID 0 and RAID 1.** 

**Spanning (JBOD):** JBOD provides a method for combining drives of different sizes in to one large disk.

## *4.3 HOW RAIDWORKS*

## *RAID 0:*

The controller "stripes" data across multiple drives in a RAID 0 array system. It breaks up a large file into smaller blocks and performs disk reads and writes across multiple drives in parallel. The size of each block is determined by the stripe size parameter, which you set during the creation of the RAID set based on the system environment. This technique reduces overall disk access time and offers high bandwidth.

#### **Features and Benefits**

- *Drives:* Minimum 1, and maximum is up to 6 or 8. Depending on the platform.
- **Uses:** Intended for non-critical data requiring high data throughput, or any environment that does not require fault tolerance.
- **Benefits:** pro vides increased data throughput, especially for large files. No capacity loss penalty for parity.
- **Drawbacks:** Does not deliver any fault tolerance. If any drive in the array fails, all data is lost.
- *Fault Tolerance:* No.

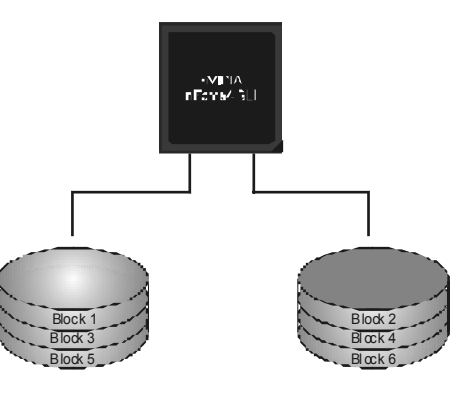

## *RAID 1:*

Every read and write is actually carried out in parallel across 2 disk drives in a RAID 1 array system. The mirrored (backup) copy of the data can reside on the same disk or on a second redundant drive in the array. RAID 1 provides a hot-standby copy of data if the active volume or drive is corrupted or becomes unavailable because of a hardware failure. RAID techniques can be applied for high-availability solutions, or as a form of automatic backup that eliminates tedious manual backups to more expensive and less reliable media.

#### **Features and Benefits**

- *Drives:* Minimum 2, and maximum is 2.
- Uses: RAID 1 is ideal for small databases or any other application that requires fault tolerance and minimal capacity.
- **Benefits:** Provides 100% data redundancy. Should one drive fail, the controller switches to the other drive.
- *Drawbacks:* Requires 2 drives for the storage space of one drive. Performance is impaired during drive rebuilds.
- *Fault Tolerance:* Yes.

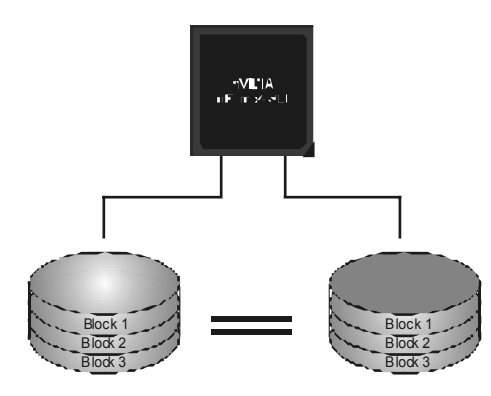

## *RAID 0+1:*

RAID 0 drives can be mirrored using RAID 1 techniques. Resulting in a RAID 0+1 solution for improved performance plus resiliency.

## **Features and Benefits**

- -*Drives:* Minimum 4, and maximum is 6 or 8, depending on the platform.
- -**Benefits:** Optimizes for both fault tolerance and performance, allowing for automatic redundancy. May be simultaneously used with other RAID levels in an array, and allows for spare disks.
- *Drawbacks:* Requires twice the available disk space for data redundancy, the same as RAID level 1.
- -*Fault Tolerance:* Yes.

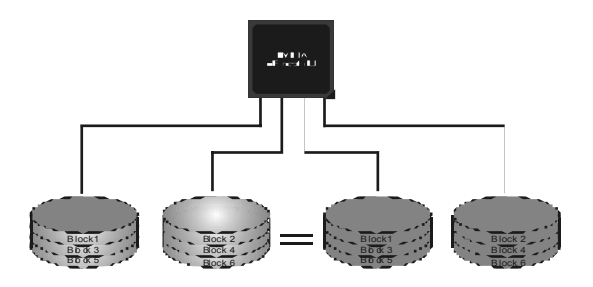

## *Spanning (JBOD):*

JBOD stands for "Just a Bunch of Disks". Each drive is accessed as if it were on a standard SCSI host bus adapter. This is useful when a single drive configuration is needed, but it offers no speed improvement or fault tolerance.

## **Features and Benefits**

- -Uses: JBOD works best if you have odd sized drives and you want to combine them to make one big drive.
- -**Benefits:** JBOD provides the ability to combine odd size drives using all of the capacity of the drives.
- - *Drawbacks:* Decreases performance because of the difficulty in using drives concurrently.
- -*Fault Tolerance:* Yes.

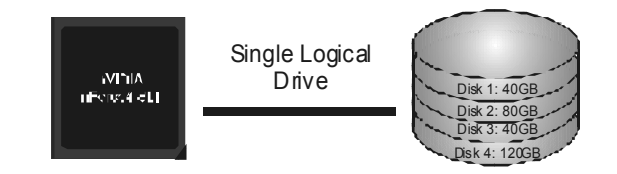

※ **For more detailed setup information, please refer to the Driver CD, or go to**  http://www.nvidia.com/page/pg\_20011106217193.html to download NVIDIA nForce Tutorial Flash.

## **CHAPTER 5: USEFUL HELP**

## *5.1 AWARD BIOSBEEP CODE*

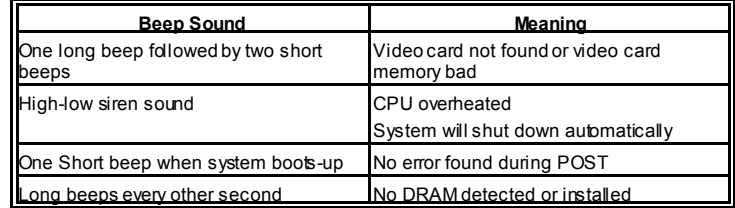

## *5.2 EXTRA INFORMATION*

## *A. BIOS Update*

After you fail to update BIOS or BIOS is invaded by a virus, the Boot-Block function will help to restore BIOS. If the following message is shown after boot-up of the system, it means the BIOS contents are corrupted.

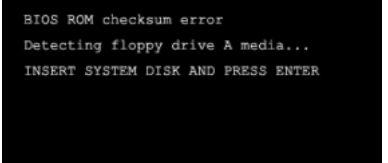

In this case, please follow the procedure below to restore the BIOS:

- 1. Make a bootable floppy disk.
- 2. Download the Flash Utility "AWDFLASH.exe" from the Biostar website: www.biostar.com.tw
- 3. Confirm motherboard model and download the respective BIOS from Biostar website.
- 4. Copy "AWDFLASH.exe" and respective BIOS onto floppy disk.
- 5. Insert the bootable disk into floppy drive and press Enter.
- 6. System will boot-up to DOS prompt.
- 7. Type *"Awdflash xxxx.bf/sn/py/r"* in DOS prompt.
- 8. System will update BIOS automatically and restart.
- 9. The BIOS has been recovered and will work properly.

## *B. CPU Overheated*

If the system shuts down automatically after power on of system for a few seconds that means the CPU protection function has been activated.

When the CPU is over heated, the motherboard will shutdown automatically to avoid damaging the CPU, and the system will not power on again.

#### In this case, please double check:

- 1. The CPU cooler surface is placed evenly with the CPU surface.
- 2. CPU fan is rotating normally.
- 3. CPU fan speed is fulfilling the CPU speed.

After confirmation, please follow the steps below to relieve the CPU protection function.

- 1. Remove the power cord from power supply for a few seconds.
- 2. Wait for a few seconds.
- 3. Plug in the power cord and boot up the system.

#### Or you can:

1. Clear the CMOS data.

(See "JCMOS1: Clear CMOS Header" section)

- 2. Wait for a few seconds.
- 3. Power on the system again.

## *5.3 TROUBLESHOOTING*

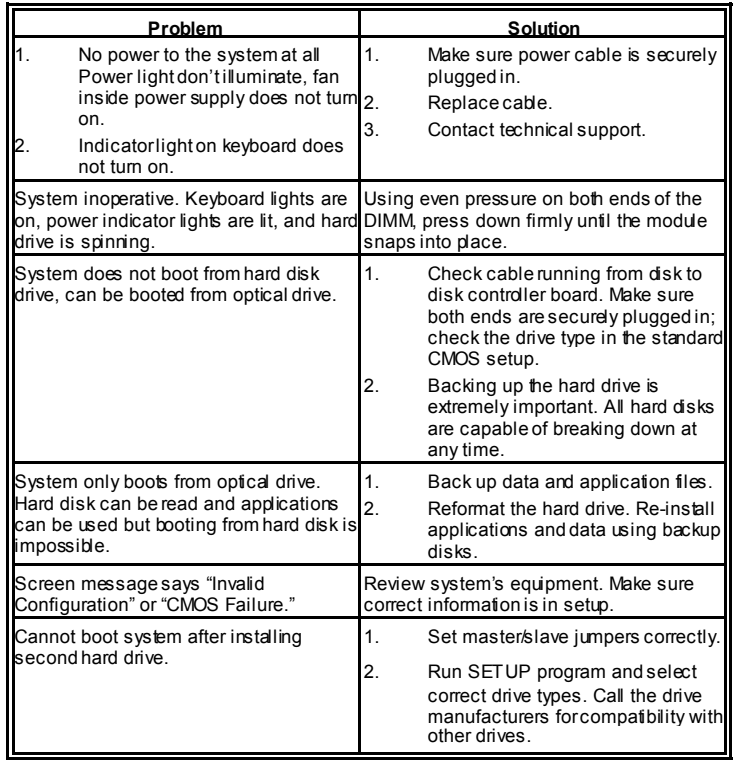

TForce4 SLI

## **German**

#### **CPU**

- **Unterstützt Sockel 939**
- Unterstützt AMD Athlon 64 FX- / Athlon 64- / Athlon 64 X2-Prozessoren.
- **III** AMD 64-Architektur ermöglicht 32- und 64-Bit-Verarbeitung.
- Unterstützt HyperTransport™- ud AMD Cool'n'Quiet™-Technologie.

### **Chipsatz**

- **III NVIDIA nForce4 SLI:** 
	- Unterstützt NVIDIA Firewall.
	- Unterstützt Gigabit Ethernet.
	- Unterstützt NVIDIA nTune Utility.
	- Unterstützt NVIDIA Secure Networking Processor.

## **Betriebssystemunterstützung**

**■ Unterstützt Windows 2000 und Windows XP.** *Hinweis: Windows 98SE und Windows ME werden nicht unterstützt.*

#### **Abmessungen**

**III** ATX-Formfaktor: 29.4cm (L) x 24.35cm (B)

#### **Systemspeicher**

- **III** Unterstützt Dual-Kanal DDR.
- **III** Unterstützt DDR333 / DDR400.
- Unterstützt die Speichergröße von maximal 4GB mit 4 DIMM-Steckplätze.

#### **Serial ATA II**

**■ nForce4 SLI unterstützt die Serial ATA 2.0-Spezifikation, datentransferrate von** bis zu 3GB/s.

#### **Super E/A**

- **III** Chip: ITE IT8712F.
	- Systemumgebungskontrolle:
		- Hardwareüberwachung
		- Lüfterdrehzahl-Controller
		- "Smart Guardian"-Funktion von ITE

#### **IDE**

- **III** Zwei integrierte Anschlüsse für 4 Geräte.
- **Unterstützt PIO-Modus 0-4, Blockmodus und Utra DMA 33/66/100/133** Bus-Mastermodus.

#### **AC'97 Audio Sound Codec**

**III** Chip: ALC850, unterstützt 8 Kanäle.

#### **IEEE 1394A Chip**

**III** Chip: VIA VT6307, unterstützt zwei 1394A Firewire-Anschlüsse jeweils mit einer Geschwindigkeit von bis zu 400Mb/s.

## **Gigabit Ethern et-LAN**

- **III** NVIDIA Gigabit MAC + VITESSE Gigabit PHY VSC8201.
- Unterstützt die ACPI-Energieverwaltung.
- **Unterstützt NVIDIA StreamThru-Technologie** 
	- Isochroner Controller gekoppelt mit Hyper Transport garantiert höchste Netzwerkleistung.

#### **Sicherh eit**

- **NVIDIA Firewall-Technologie** 
	- Native Firewall-Lösung, schützt den PC durch Filtern unautorisierten Datenverkehrs vor Eindringlingen.

## **NVIDIA R AID Technologie**

- **III** RAID 0 Disk-Striping für die höchste System- und Applikationsleistung.
- **III** RAID 1 Disk-Mirroring zur Erhöhung der Fehlertoleranz, unterstützt die SATA und ATA-133 Disk-Controller-Standards.
- RAID 0+1 Disk-Striping und -Mirroring für die höchste Leistung mit Fehlertoleranz.

#### **Interne integrierte St eckp lätze und Ansch lüsse**

- **Normal-Modus PCI-Express-Steckplätze:** 
	- Ein PCI-Express x16-Steckplatz: PEX16-1.
	- Drei PCI-Express x1-Steckplätze: PEX16-2, PCI-EX1-1 und PCI-EX1-2.
- **SLI-Modus PCI-Express-Steckplätze:**  ш.
	- Zwei PCI-Express x8-Steckplätze: PEX16-1 und PEX16-2.
	- Zwei PCI-Express x1-Steckplätze: PEX1-1 und PEX1-2.

#### *Hinweis:*

Der Normalmodus und SLI-Modus wird durch die SLI-NF4 Auswahlkarte umgeschaltet.<br>(Einzelheiten hierzu finden Sie im Kapitel 3.)

#### 1 CD-ROM-Audioeingang

- **III** 1 S/PDIF-Ausgangsanschluss
- 2 Ultra DMA 133/100/66/33 IDE-Anschlüsse
- **3 PCI-Steckplätze**
- **1** 4 Serial ATA II-Anschlüsse

#### **Rücktafel-E/A-An schlüsse**

- 1 drucker Anschluss
- **1 RJ-45 LAN-Anschluss**
- **1** PS/2-Mausanschluss
- 1 PS/2-Tastaturanschluss
- **11394A Firewire-Anschluss**
- **1** serieller Anschluss (COM2 optional)
- 4 USB 2.0-Anschlüsse
- 6 Audioanschlüsse für 8-Kanal-Audioausgabefunktionen.

## **French**

## **Processeur**

- Supporte le socket 939.
- **III** Supporte les processeurs AMD Athlon 64 FX / Athlon 64 / Athlon 64 X2.
- **III** Architecture AMD 64 activant des operations 32 et 64 bits.
- Supporte les technologies HyperTransport™ et AMD Cool'n'Quiet™

### **Chipset**

- **III NVIDIA nForce4 SLI:** 
	- Supporte le firewall NVIDIA.
	- Supporte l'éthemet Gigabit.
	- Supporte l'utilitaire NVIDIA "nTune Utility".
	- Supporte le processeur NVIDIA de réseau sécuritaire (Secure Networking).

#### **Systèmes d'exploitation pris en ch arge**

 Prise en charge de Windows 2000 et Windows XP. *Note: Windows 98SE et Windows ME ne sont pas pris en charge.*

#### **Dimensions**

**III** Facteur de forme ATX: 29.4cm (Long) x 24.35cm (Larg)

#### **Mémoire syst ème**

- Prise en charge des DDR double canal
- **■** Prise en charge de DDR333/DDR400.
- **Espace mémoire maximum de 4GB, prenant en charge 4 barrettes DIMM.**

## **ATA II Série**

 nForce4 SLI prise en charge des spécifications ATA 2.0 Série, débit de transfert des données jusqu'à 3 Go/s.

## **E/S disque**

- Chip: ITE IT8712F.
- **III** Initiatives Contrôle d'environnement,
	- Moniteur matériel
	- Contrôleur de vitesse de ventilateur
	- Fonction "Smart Guardian" d'ITE

## **IDE**

- Deux connecteurs sur carte permettant la prise en charge de 4 périphériques.
- **III** Prise en charge PIO mode 0-4, Block Mode et mode bus maître Ultra DMA 33/66/100/133.

## **Chip IEEE 1394A**

 Chip: VIA VT6307, prise en charge de deux ports 1394A Firewire jusqu'à 400Mo/s par port.

## **Codec audio AC'97**

**III** Chip: ALC850, prise en charge 8 canaux.

#### **LAN Ethernet Gigabit**

- **III** NVIDIA Gigabit MAC + VITESSE Gigabit PHY VSC8201.
- Prise en charge Gestion de l'alimentation ACPI.
- **Prise en charge de la technologie NVIDIA StreamThru** 
	- Contrôleur isochrone couple l'Hyper Transport donnant des performances réseau plus rapides.

#### **Sécurit é**

- **Technologie de Firewall NVIDIA** 
	- Solution de firewall natif, protégeant le PC des intrusions extérieures en filtrant le trafic non autorisé.NVIDIA Firewall technology.

#### **Technologie d e NVIDIA RAID**

- **Stripping de disque RAID 0 pour des performances système et applications** optimales.
- **III** Prise en charge mirroring RAID 1 pour tolérance d'erreurs, prise en charge pour le4s normes contrôleurs de disque SATA et ATA-133.
- Disques RAID 0+1 en miroir ou en striping pour des performances plus élevées et une plus grande résistance aux pannes.

#### **Emplacements et connecteurs sur carte internes**

- **Emplacement PCI-Express mode normal :** 
	- Un emplacement PCI-Express x16: PEX16-1.
	- Trois emplacements PCI-Express x1: PEX16-2, PEX1-1 et PEX1-2.
	- **Emplacements PCI-Express mode SLI :** 
		- Deux emplacements PCI-Express x8: PEX16-1 et PEX16-2.

#### Deux emplacements PCI-Express x1: PEX1-1 et PEX1-2.

## *Remarque:* Le Mode Normal et le Mode SLI sont basculés par la carte sélecteur SLI-NF4. (Veuillez lire le Chapitre 3 pour de plus amples informations.)

- 1 connecteur S/PDIF-out
- 1 connecteur d'entrée CD-ROM audio-in
- 2 connecteurs IDE Ultra DMA 133/100/66/33
- **1** 3 emplacements PCI
- **4 ports série ATA II**

#### **Connecteurs E/S pann eau arrière**

- **1** port imprimeur
- **III** 1 prise LAN RJ-45
- $III$  1 port souris PS/2
- 1 port clavier PS/2
- **1 port 1394A Firewire**
- **1 port série (COM2 en option)**
- $\blacksquare$  4 ports USB 2.0
- **III** 6 ports audio prenant en charge les équipements de sortie audio 8 voies.

## **Italian**

#### **CPU**

- Supporto di Socket 939.
- **III Supporto di processori AMD Athlon 64 FX / Athlon 64 / Athlon 64 X2.**
- L'architettura AMD 64 abilita la computazione simultanea 32 e 64 bit.
- Supporto delle tecnologie HyperTransport™ e AMD Cool'n'Quiet™.

## **Chipset**

- **III** NVIDIA nForce4 CK8-04 SLI:
	- Supporto di NVIDIA Firewall.
	- Supporto di Gigabit Ethernet.
	- Supporto di NVIDIA nTune Utility.
	- Supporto del processore NVIDIA Secure Networking.

## **Sistemi operativi supportati**

**■ Supporto di Windows 2000 e Windows XP.** *Nota: Non supporta Windows 98SE e Windows ME.* 

#### **Dimensioni**

 $III$  Fattore di forma ATX: 29.4 cm (L) x 24.35 cm (P)

#### **Memoria di sistema**

- **III Supporto di moduli DDR a doppio canale.**
- Supporto di DDR333 / DDR400.
- Lo spazio massimo di memoria è 4GB e supporta 4 prese DIMM.

## **Serial ATA II**

**III nForce4 SLI supporto specifiche Serial ATA 2.0, velocità di trasferimento dei dati** fino 3GB/s.

## **Super I/O**

- **III** Chip: ITE IT8712F.
- Funzioni di controllo dell'ambiente:
	- Monitoraggio hardware
	- Controller velocità ventolina
	- Funzione "Smart Guardian" di ITE

## **IDE**

- **III** Due connettori integrati supportano 4 dispositivi.
- **III** Modalità: PIO 0-4, bus master Block e Ultra DMA 33/66/100/133.

## **Audio Codec AC'97**

**III** Chip: ALC850, supporto di 8 canali.

## **Chip IEEE 1394A**

**III** Chip: VIA VT6307, supporto di due porte Firewire 1394A con capacità massima individuale di 400Mb/s.

## **Gigabit Ethern et LAN**

- **III** NVIDIA Gigabit MAC + VITESSE Gigabit PHY VSC8201.
- **Supporto gestione energetica ACPI.**
- **III** Supporto della tecnologia NVIDIA StreamThru
	- Il controller isocrono accoppiato con Hyper Transport produce le più veloci prestazioni di rete.

#### **Protezione**

- **Tecnologia Firewall NVIDIA** 
	- Soluzione Firewall Native protegge il PC da intrusioni filtrando il traffico non autorizzato.

#### **Tecnologia NVIDIA RAID**

- **III Striping del disco RAID 0 per prestazioni superiori del sistema e delle** applicazioni.
- Supporto mirroring del disco RAID 1 per la tolleranza errori, supporto di entrambi gli standard controller disco SATA e ATA-133.
- Stripinig e mirroring disco RAID 0+1 per le massime prestazioni con tolleranza agli errori.

#### **Connettori e alloggiamenti intern i integrato**

- **Alloggiamenti PCI-Express modalità normale:** 
	- Un alloggiamento PCI-Express x16: PEX16-1.
	- Tre alloggiamenti PCI-Express x1: PEX16-2, PEX1-1 e PEX1-2.
- m. **Alloggiamenti PCI-Express modalità SLI:** 
	- Due alloggiamenti PCI-Express x8: PEX16-1 e PEX16-2.
	- Due alloggiamenti PCI-Express x1: PEX1-1 e PEX1-2.

#### *Avviso:* La modalità normale e la modalità SLI sono cambiate dalla scheda di selezione SLI-NF4. (Fare riferimento al Capitolo 3 per informazioni dettagliate.)

#### 1 connettore S/PDIF-out

- 1 connettore ingresso audio CD-ROM
- 2 connettori Ultra DMA 133/100/66/33 IDE
- **8** 3 alloggiamenti PCI
- **4** porte Serial ATA II

#### **Connettori I/O del pann ello post eriore**

- **1 porta stampatore**
- 1 connettore LAN RJ-45
- 1 porta mouse PS/2
- **1 porta tastiera PS/2**
- **1** 1 porta Firewire 1394A (optional)
- **1 porta seriale (COM2 optional)**
- 4 porte USB 2.0
- 6 porte audio supportano 8 canali di servizio rendimento audio.

## **Spanish**

#### **Procesador**

- Soporta el Socket 939.
- **III** Supporta los procesadores AMD Athlon 64 FX / Athlon 64 /Athlon 64 X2.
- $\blacksquare$  La arquitectura AMD 64 permite computación de 32 bits y 64 bits de manera simultánea.
- Suporta las tecnologías HyperTransport™ y AMD Cool'n'Quiet™.

#### **Conjunto de chips**

- **III NVIDIA nForce4 SLI:** 
	- Soporta el Firewall NVIDIA.
	- Soporta Gigabit Ethernet.
	- Suporta la Utilidad NVIDIA nTune.
		- Suporta el Procesador para Seguridad en Redes NVIDIA.

#### **Sistemas op erativos comp atibles**

**■ Compatible con Windows 2000 v Windows XP.** *Nota: no compatible con Windows 98SE ni Windows ME.*

#### **Dimensiones**

 $\blacksquare$  Formato ATX: 29.4cm (LA) x 24.35cm (AN)

#### **Memoria del sistema**

- **Compatible con admite DDR de canal dual.**
- **III** Compatible con Admite DDR333 / DDR400.
- **Espacio máximo de memoria de 4 GB, que admite 4 zócalos DIMM.**

#### **Serial ATA II**

 nForce4 SLI compatible con la especificación Serial ATA 2.0, tasa de transferencia de datos de hasta 3 GB/s.

#### **Súper E/S**

- **III** Procesador: ITE IT8712F.
- Iniciativas de control medioambiental:
	- Supervisor H/W
	- Controlador de la velocidad del ventilador
	- Función "Guardián inteligente" de ITE

## **IDE**

- **III** Dos conectores integrados que admiten 4 dispositivos.
- Admite el modo PIO 0-4, el modo de bloque y el modo de bus maestro Ultra DMA 33/66/100/133.

#### **Códec de audio AC'97**

**III** Chip: ALC850, admite 8 canales.

#### **Procesador IEEE 1394A**

**III** Procesador: VIA VT6307, admite dos puertos 1394A Firewire de hasta 400 Mb/s individualmente.

## **LAN Ethernet Gigabit**

- **III** NVIDIA Gigabit MAC + VITESSE Gigabit PHY VSC8201.
- **III** Admite administración de energía ACPI.
- Admite la tecnología NVIDIA StreamThru
	- Controlador isócrono asociado con Hyper Transport proporciona el mayor rendimiento para interconexión en red.

#### **Seguridad**

- **Tecnología de Firewall NVIDIA** 
	- Solución de firewall nativa, protege el computador personal de intrusos al filtrar el tráfico no autorizado.

#### **Tecnología NVIDIA R AID**

- Intercalación de disco RAID 0 disk para conseguir el mejor rendimiento del sistema y de las aplicaciones.
- **III** Admite simetría de disco RAID 1 para tolerancia de errores, compatible con las normas de controlador de discos SATA y ATA-133.
- Doble escritura y grabación en disco RAID 0+1 para obtener un mayor rendimiento con tolerancia a fallos.

#### **Conectores y ranuras integrados e internos**

- **Ranuras PCI-Express para modo normal:**
- Una ranura 16X PCI-Express: PEX16-1.
- Tres ranuras PCI-Express 1X: PEX16-2, PEX1-1 y PEX1-2.
- **Ranuras PCI-Express para modo SLI:**  ш
	- Dos ranuras PCI-Express 8X: PEX16-1 y PEX16-2.
	- Dos ranuras PCI-Express 1X: PEX1-1 y PEX1-2.

#### *Aviso:*

## La tarjeta del selector SLI-NF4 conmuta entre el modo normal y el modo SLI.<br>(Consulte el Capítulo 3 para obtener información detallada.)

- 1 conector de salida S/PDIF
- 1 conector de entrada de audio en CD-ROM
- 2 conectores Ultra DMA 133/100/66/33 IDE
- 3 ranuras PCI
- **4** puertos Serial ATA II

#### **Conectores d e E/S del panel posterior**

- **1 puerto impresora**
- 1 conector de red LAN RJ-45
- **1 puerto para ratón PS/2**
- 1 puerto para teclado PS/2
- **1 puerto 1394A Firewire**
- **1 puerto serie (COM2 opcional)**
- 4 puertos USB 2.0
- 6 puertos de audio que admiten 8 conexiones de salida de audio de 8 canales.

## **Portuguese**

#### **CPU**

- **III** Suporta o socket 939.
- **III** Suporta processadores AMD Athlon 64 FX / Athlon 64 / Athlon 64 X2
- A arquitectura AMD 64 permite uma computação de 32 e 64 bits em simultâneo.
- **III Suporta a tecnologia HyperTransport™ e AMD Cool'n'Quiet™**

## **Chipset**

- NVIDIA nForce4 SLI:
	- Suporta a firewall NVIDIA.
	- Suporta a Ethernet Gigabit.
	- Suporta o utilitário NVIDIA nTune.
	- Suporta o processador NVIDIA Secure Networking.

#### **Sistemas op erativos suportados:**

**■ Suporta o Windows 2000 e o Windows XP.** *Nota: Não suporta o Windows 98SE e o Windows ME.*

#### **Dimensões**

 $\blacksquare$  Factor de forma ATX: 29.4cm (C) x 24.35cm (L)

## **Memória do sistema**

- **III Suporta DDR de duplo canal.**
- **Suporta módulos DDR333 / DDR400.**
- **Capacidade máxima da memória: 4GB, suportando 4 sockets DIMM.**

#### **Serial ATA II**

 nForce4 SLI suporta a especificação Serial ATA 2.0, velocidade de transferência de dados até3 GB/s.

#### **Especificação Super I/O**

- **III** Chip: ITE IT8712F.
- Iniciativas para controlo do ambiente,
	- Monitorização do hardware
	- Controlador da velocidade da ventoinha
	- Função "Smart Guardian" da ITE

## **IDE**

- $\blacksquare$  Dois conectores na placa para 4 dispositivos.
- Suporta o modo PIO 0-4, o modo Block e o modo bus master Ultra DMA 33/66/100/133.

#### **Codec de som AC'97**

**III** Chip: ALC850, suporta 8 canais.

#### **Chip IEEE 1394A**

**III Chip: VIA VT6307, suporta duas portas Firewire 1394A até 400 Mb/s para cada uma.** 

## **LAN Ethernet Gigabit**

- **III** NVIDIA Gigabit MAC + VITESSE Gigabit PHY VSC8201.
- **Suporta a gestão de energia ACPI.**
- Suporta a tecnologia NVIDIA StreamThru
	- Controlador isócrono combinado com a arquitectura Hyper Transport para um desempenho mais rápido ao nível da rede.

#### **Segurança**

- **Tecnologia de firewall NVIDIA** 
	- Firewall nativa, para protecção do PC contra intrusos através da filtragem de tráfego não autorizado.

#### **Tecnologia NVIDIA RAID**

- **III RAID 0 função "disk striping" para um melhor desempenho por parte do sistema** e das aplicações.
- RAID 1 suporta a função "disk mirroring" para tolerância de falhas, suporta as normas SATA e ATA-133 ao nível do controlador do disco.
- **III** Suporta as funções RAID 0+1 "disk striping" e "mirroring" para um desempenho superior com tolerância de falhas.

#### **Ranhuras de expansão**

- **Ranhuras PCI-Express de modo normal:** 
	- Uma ranhura PCI Express x16:PEX16-1.
	- Três ranhuras PCI Express x1: PEX16-2, PEX1-1 e PEX1-2.
- **Ranhuras PCI-Express de modo SLI:** ш
	- Duas ranhuras PCI Express x8: PEX16-1 e PEX16-2.
	- Duas ranhuras PCI Express x1. PEX1-1 e PEX1-2.

## *Advertência:*

É possível alternar entre os modos Normal e SLI através da placa selectora<br>SLI-NF4. (Leia o Capítulo 3 para mais informações.)

- 1 conector S/PDIF-Out
- 1 conector CD-ROM para entrada de áudio
- 2 conectores Ultra DMA 133/100/66/33 IDE
- **1** 3 ranhuras PCI
- 4 portas Serial ATA II

#### **Conectores I/O do pain el traseiro**

- 1 porta impressora
- **III** 1 tomada LAN RJ-45
- 1 porta para rato PS/2
- $III$  1 porta para teclado PS/2
- **1 porta Firewire 1394A**
- **1 porta série. (COM2 opcional)**
- 4 portas USB 2.0
- **6** portas de áudio para saída de 8 canais de áudio.

## **Poland**

## **Procesor**

- **III** Obsługa gniazd Socket 939.
- **III Obsługa procesorów AMD Athlon 64 FX / Athlon 64 / Athlon 64 X2**
- **III Architektura AMD 64 umożliwiająca jednoczesne przetwarzanie 32 i 64** bitowe.
- Obsługa technologii HyperTransport™ oraz AMD Cool'n'Quiet™

## **Chipset**

- NVIDIA nForce4 SLI:
	- Obsługa firewalla NVIDIA.
	- Obsługa Gigabit Ethernet.
	- Obsługa programu narzędziowego NVIDIA nTune.
	- Obsługa procesora NVIDIA Secure Networking.

#### **Obsługiwan e systemy operacyjne**

 Obsługa Windows 2000 oraz Windows XP. *Uwaga: Brak obsługi Windows 98SE oraz Windows ME.* 

#### **W ymiary**

 $\blacksquare$  Obudowa ATX: 29.4cm (D) x 24.35cm (S)

#### **Pamięć systemo wa**

- Obsługa DDR dual channel.
- Obsługa DDR333 / DDR400.
- Maksymalna wielkość pamięci wynosi 4GB z obsługą 4 gniazd DIMM.

## **Serial ATA II**

nForce4 SLI obsługa specyfikacji Serial ATA 2.0, transfer danych do 3GB/s.

## **Super I/O**

- **III** Chip: ITE IT8712F.
- **III** Iniciatww kontroli środowiska,
	- Monitor H/W
	- Kontroler prędkości wentylatora
	- Funkcja ITE "Smart Guardian"

## **IDE**

- **III Dwa wbudowane złącza z możliwością obsługi 4 urządzeń.**
- **III** Obsługa trybu PIO 0-4, Block Mode (tryb Blok) oraz tryb magistrali głównej Ultra DMA 33/66/100/133.

## **Kodek dźwięku AC'97**

Chip: ALC850, obsługa 8 kanałów.

## **Chip IEEE 1394A**

**III Chip: VIA VT6307, obsługa dwóch portów 1394A Firewire o indywidualnej** szybkości do 400Mb/s.

## **Sieć LAN Gigabit Ethernet**

- **III** NVIDIA Gigabit MAC + VITESSE Gigabit PHY VSC8201.
- Obsługa zarządzania zasilaniem ACPI.
- Obsługa technologii NVIDIA StreamThru
	- Izochroniczny kontroler sparowany z Hyper Transport, zapewnia najszybsze działanie sieci.

## **Bezpieczeńst wo**

- **Technologia NVIDIA Firewall** 
	- Własny firewall, zabezpieczający komputer przed intruzami poprzez filtrowanie nieautoryzowanego ruchu.

## **Technologii NVIDIA RAID**

- RAID 0 striping dysku (paskowanie danych) w celu uzyskania najwyższej wydajności systemu i aplikacji.
- Obsługa RAID 1 mirroring dysku (lustrzane odbicie) dla zapewnienia tolerancji błędów, obsługa standardów kontrolera dysków SATA oraz ATA-133.
- **III RAID 0+1 z paskowaniem danych i mirroringiem celu zapewnienia najwyższej** wydajności z tolerancją błędu.

## **W ewnętrzne, wbudo wan e gniazd a oraz złącza**

#### **Tryb Normal (Normalna) gniazd PCI-Express:**

- Jedno gniazdo PCI-Express x16: PEX16-1.
- Trzy gniazda PCI-Express x1: PEX16-2, PEX1-1 oraz PEX1-2.
- m. **Tryb SLI gniazd PCI-Express:** 
	- Dwa gniazda PCI-Express x8: PEX16-1 oraz PEX16-2.

## - Dwa gniazda PCI-Express x1: PEX1-1 oraz PEX1-2.

*Uwaga:*<br>Tryb Normal (Normalna) or az SLI przełacz a się selektorem karty SLI-NF4. Tryb Normal (Normalna) oraz SLI przełącza się selektorem karty SLI-NF4. (Szczegółowe informacje zawiera Rozdział 3.)

- **1 złącze wyjścia S/PDIF**
- 1 złącze wejścia audio CD-ROM
- **III** 2 złącza Ultra DMA 133/100/66/33 IDE
- **III** 3 gniazda PCI
- **4 porty Serial ATA II**

## **Złącza I/O na pan elu t yln ym**

- **1 port drukarki**
- 1 gniazdo LAN RJ-45
- $III$  1 port myszy PS/2
- **III** 1 port klawiatury PS/2
- **1 port Firewire 1394A**
- **1 port szeregowy (COM2 opcjonalny)**
- 4 porty USB 2.0
- **III** 6 portów audio obsługujące 8 kanałów wyjścia audio.

#### **Процессор**

- m. Поддерживает гнездо 939.
- Поддерживаетпроцессоры AMD Athlon 64 FX, Athlon 64, Athlon 64 X2. ш
- m. Архитектура AMD 64 допускает одновременную работу <sup>в</sup> 32-разрядном <sup>и</sup> 64-разрядном режимах.
- Поддерживает технологии HyperTransport™ и AMD Cool'n'Quiet™. m.

#### **Набор микросхем**

- **III** NVIDIA nForce4 SLI:
	- Поддерживает брандмауэр NVIDIA.
	- Поддерживаетсетевой интерфейс Gigabit Ethernet.
	- Поддерживаетпрограмму NVIDIA nTune.
		- Поддерживаетпроцессор NVIDIA Secure Networking Processor.

#### **Поддерживаемые операционные си стемы**

Поддерживает Windows 2000 и Windows XP. *Примечание: не поддерживает Windows 98SE и Windows ME.*

#### **Размеры**

ш. Форм-фактор ATX: 29.4cm x 24.35cm (Д<sup>x</sup> Ш)

#### **Системн ая память**

- Поддержка двухканальной памяти DDR. m.
- Поддерживает DDR333 / DDR400. ш.
- m. Максимальный объем памяти 4 Гб <sup>в</sup> 4 гнездах DIMM.

#### **Serial ATA II**

 nForce4 SLI поддерживает спецификацию Serial ATA 2.0, скорость передачи данных до или 3 Гб/с.

#### **Суп ер ввод-вывод**

- Контроллер: ITE IT8712F. **THE R**
- ш. Функции управления режимом эксплуатации,
	- Монитор состояния оборудования
	- Контроллер скорости вентиляторов
	- Функция «Smart Guardian» компании ITE

## **IDE**

- H. Два встроенных разъема поддерживают подключение четырех жестких дисков IDE.
- Поддержка режимов PIO 0-4, Block Mode и Ultra DMA 33/66/100/133.

#### **Звуковой кодек AC'97**

W. Контроллер::ALC850, поддерживает 8-канальный звук.

#### **Контроллер IEEE 1394A**

m. Контроллер: VIA VT6307, поддерживает два порта 1394A Firewire со скростью каждого порта до 400 Мбит/с.

## **Гигабитный интерф ейс Ethernet**

- NVIDIA Gigabit MAC + VITESSE Gigabit PHY VSC8201.
- Поддерживает управление питанием ACPI.
- m Поддержка технологии NVIDIA StreamThru
	- Изохронный контроллер, объединенный <sup>с</sup> шиной HyperTransport для обеспечения повышенной производительности в сети.

#### **Безопасность**

- Технология брандмауэра NVIDIA
	- Встроены брандмауэр защищает ПК от взломщиков, отфильтровывая неразрешенный трафик.

#### **Технологии NVIDIA R AID**

- Чередование дисков RAID 0 обеспечивает самую высокую производительность системы <sup>и</sup> приложений.
- ш Зеркалирование дисков RAID 1 обеспечивает
- отказоустойчивость для дисков <sup>с</sup> интерфейсом SATA и ATA-133. Ш Чередующиеся <sup>и</sup> зеркальные дисковые массивы RAID 0+1 обеспечивают
	- максимальную производительность <sup>и</sup> отказоустойчивать.

#### **Встроенные разъемы ввода-вывода**

## **Гнезда PCI-Express нормального режима:**

- Один слот PCI Express x16: PEX16-1.
- Три слота PCI Express x1: PEX16-2 и PEX1-1 и PEX1-2.
- m. **Гнезда PCI-Express режима SLI:** 
	- Два слота PCI Express x8: PEX16-1 и PEX16-2.
	- Два слота PCI Express x1: PEX1-1 и PEX1-2.

#### *Примечание:*

Обычный режим и режим SLI переключаются селекторной картой SLI-NF4.<br>(Дополнительные сведения см. в Главе 3.)

#### 1 разъем S/PDIF-выхода

- 1 Один входной разъем звукового сигнала <sup>с</sup> привода для компакт-дисков
- **2 разъем Ultra DMA 133/100/66/33 IDE**
- 3 слота РСІ
- **4 порта Serial ATA II**

#### **Разъемы ввода-вывода на задн ей панели**

- 1 порт принтер
- **II** 1 гнездо RJ-45 ЛВС
- $III$  1 порт мыши PS/2
- **III** 1 порт клавиатуры PS/2
- **1 порт 1394A Firewire**
- **III** 1 последовательный порт (COM2 дополнительный)
- **4 порта USB 2.0**
- **ШИССС** 3вуковых портов поддерживают подключение 8 каналов аудиовыхода.

## *Biostar T-Series TForce4 SLI*

## **الشبكة المحلية**

- .VSC PHY Gigabit EESSVIT8201 +MAC Gigabit NVIDIA п.
	- ودعم إدارة الطاقة من خلال ACPI.  $\mathbf{u}$
	- $\blacksquare$ دعم تقنية StreamThru NVIDIA
- وحدة تحكم تزامنيةمقترنةبتقنيةTransport Hyper مما يوفر أسرع معدل لأداء الشبكات.

#### **التأمين**

- **تقنية حائط حماية عبر الإنترنت "**NVIDIA**"**  $\blacksquare$
- **حل حائط الحماية الأصلي والتي تحمي الحاسب الشخصي من الدخلاء من خلال تصفية المرور غير المصرح.**

#### **NVIDIA R AID** تقنية دعم

- تقسيم قرص <sup>0</sup> لـ RAID إلى شرائط لتحقيق أفضل أداء للنظام والتطبيق .
- - دعم عمل نسخةمطابقةمن القرص <sup>1</sup> لـ RAID لدعم التسامح مع الخطأ بالنسبة لكل من معايير
	- جهاز التحكم في الأقراص SATA <sup>و</sup>-133ATA.
	- 0+1 RAID **تخطيط وعكس الأقراص مع نسبة تسامح في وجود أخطاء.**

#### **منافذ توصيل وفتحات اللوحة الداخلية**

- **فتحاتExpress-PCI في الوضع العادي:**
- .PEX16-1 :فتحة 16 × PCI-Express 1 **-**
- .PEX1-2<sup>و</sup> PEX1-1<sup>و</sup> PEX16-2 :فتحات 1 × PCI-Express 3 **-**
	- **فتحاتExpress-PCI في وضع SLI:**  $\blacksquare$
	- .PEX16-2<sup>و</sup> PEX16-1 :فتحات 8 × PCI-Express 2 **-**
	- .PEX1-1<sup>و</sup> PEX1-2 :فتحات 1 × PCI-Express 2 **-**

## ملاحظة: يتم القبنيل بنين الوضع العادي ووضع SLI-NF4 اختيار SLI-NF4.<br>(برجاء قراءة الفصل الخامس للحصول على معلومات تفصيلية. )

- $\blacksquare$ 1 منفذ توصيل خرج Out-SPDIF واحد
- U. 1 منفذ توصيل دخل صوت ROM-CD واحد
- $\blacksquare$ Ultra DMA 133/100/66/33 IDE توصيل منفذا 2
	- **III** 3 فتحتان PCI
		- $\blacksquare$ SATA II منفذان 4

#### **موصلات المدخلات/المخرجات باللوحة الخلفية**

- 1 منفذ طابعة H.
- $\blacksquare$ RJ-45 LANقابس 1
- $\blacksquare$ 1 منفذ ماوس /2PS
- $\blacksquare$ 1 منفذ لوحة مفاتيح /2PS
- **TI**
- 1394A Firewire منفذ 1
- $\blacksquare$ 1 منفذ تسلسي ( 2COMاختياري)
	- ш 4 منافذ 2.0 USB
- H. 6 منافذ صوتية تدعم تسهيلات خرج صوت 8 قنوات.

## **وحدة المعالجة المرآزية (CPU(**

- **تدعم قاعدة توصيل** .939 ×щ
- .Athlon 64 X2 **/** Athlon 64 **/** AMD Athlon 64 FX **معالجات تدعم** п
	- **تتيح بنية** 64 AMD **الحساب المتزامن**<sup>32</sup> **<sup>و</sup>** <sup>64</sup> **بت**.  $\blacksquare$ ÷
	- .AMD Cool'n'Quiet™ **<sup>و</sup>** HyperTransport™**تقنية تدعم**

## **مجموعة الشرائح**

- NVIDIA nForce4 SLI:
- **تدعم حائط الحماية عبر الإنترنت"**NVIDIA**"**.
	- .Gigabit Ethernet**تدعم -**
- **تدعم أداة المساعدة**"nTune NVIDIA".
- **تدعم معالج الشبكات المؤمنة** "NVIDIA".

## **نظم التشغيل المدعمة**

**III** .Windows XP<sup>و</sup> Windows 2000 يدعم يوجد دعم لنظامي تشغيل*SE98 Windows* <sup>و</sup>*ME Windows*. **ملاحظة:** لا

## **الأبعاد**

 $\blacksquare$ عامل نموذجATX: 29.4 سم (الطول) × 24.35 سم (العرض)

## **ذاآرة النظام**

- دعم الذاكرة DDR ثنائية القناة m
- تدعم DDR .333/400  $\blacksquare$
- **أقصى مساحة للذاآرة** <sup>4</sup> **جيجابايت، مع دعم** <sup>4</sup> **منافذ** DIMM.  $\blacksquare$ 
	- m

## **ATA II سلسلة**

يتوافق SLI 4nForce مع مواصفات2.0 SATA وذلك بخصوص معدل نقل بيانات الذي يصل m إلى 3 جيجا في الثانية.

## **دخل/خرج فائ ق**

- .ITE IT8712F :الشريحة л
	- مبادرات التحكم في البيئة، **III**
	- ـ مراقبة H/W
- -وحدة تحكم في سرعة المروحة
- -ITEوظيفة "الواقي الذآ <sup>ي</sup>" من

## **IDE**

- موصلان على اللوحة يدعمان أربعة أجهزة.  $\mathbf{u}$
- دعم وضع الدخل/الخرج المبرمج (PIO (،0-4 ووضع القفل والأوضاع الرئيسية للنقل من خلال ш الوصول الفائق للذاكرة مباشرة (23/66/100/133 Ultra DMA) .

## **شفرة صوت97'AC**

الشريحة: 850ALC,يدعم ثماني قنوات.

## **شريحة 1394 IEEE) اختياري )**

- 11 VI الشريحة: 6307VT VIA ,تدعم منفذي Firewire A1394 تصل قدرة آل منهما إلى 400 ميجا بايت/الثانية.

## **Arabic**

## **Japanese**

## **CPU**

- Socket 939 をサポート。
- AMD Athlon 64 FX / Athlon 64 / Athlon 64 X2 プロセッサをサポート。
- AMD 64 アーキテクチャにより、32 ビットと 64 ビットの同時コンピューティ ングが可能。
- HyperTransport™ および AMD Cool'n'Quiet™ テクノロジをサポート。

## チップセット

- **III** NVIDIA nForce4 SLI:
	- NVIDIA ファイアウォールをサポート。
	- Gigabit イーサネットをサポート。
	- NVIDIA nTune ユーティリティをサポート。
	- NVIDIA セキュアネットワーキングプロセッサをサポート。

## サポートするオペレーティングシステム

 Windows 2000、Windows XP をサポート。注*: Windows 98SE* と *Windows ME* では対応していません。

#### サイズ

ATX フォームファクタ: 29.4cm (長さ) x 24.35cm ( 幅)

## システムメモリ

- デュアルチャンネル DDR をサポート。
- DDR333 / DDR400 をサポート。
- **最大メモリ容量 4GB、4 つの DIMM** ソケットをサポート。

### シリアル **ATA II**

nForce4 SLI シリアル ATA 2.0 仕様をサポート, 最大3GB/秒のデータ転送速度。

## スーパー **I/O**

- $\blacksquare$  チップ:ITE IT8712F。
- 環境コントロールイニシアチブ、
	- H/W モニタ
	- ファン速度コントローラ
	- ITE「スマート・ガーディアン」機能

#### **IDE**

- 2 つのオンボードコネクタが 4 つのデバイスをサポート。
- PIO モード 0-4、ブロックモード、ウルトラ DMA 33/66/100/133 バス・マス ターモードに対応。

#### **AC**'**97** オーディオ サウンド・コデック

チップ: ALC850, 8 チャンネルをサポート。

#### **IEEE 1394A**チップ

**■ チップ: VIA VT6307, 最大400Mb秒の2つの1394A Firewire ポートを個別にサポー** ト。

#### **Gigabit** イーサネット **LAN**

- **III** NVIDIA Gigabit MAC + VITESSE Gigabit PHY VSC8201。
- ACPI 電源管理をサポート。
- NVIDIA StreamThru テクノロジに対応
	- アイソクロナスコントローラとハイパートランスポートの組み合わせに よる、最速のネットワーキング性能。

#### セキュリティ

- NVIDIA ファイアウォールテクノロジ
	- ネーティブなファイアウォールソリューションが、不正トラヒックのフ ィルタリングによる侵入から PC を保護します。

#### **NVIDIA R AID** テクノロジ

- RAID 0 ディスクストライピングで最高のシステムおよびアプリケーションパフ ォーマンスを実現。
- RAID 1 ディスクミラーリングがフォールトトレランスをサポート, SATA と ATA-133 ディスクコントローラ標準を共にサポート。
- フォールト トレランスのある最高性能を実現するための RAID 0+1 ディスク ストライピングおよびミラーリング機能。

## 内部オンボードスロットとコネクタ

#### 標準モード **PCI-Express**スロット**:**

- PCI-Express x16 スロット(x1): PEX16-1。
- PCI-Express x1 スロット(x3): PEX16-2 と PEX1-1と PEX1-2.
- **SLI** モード **PCI-Express**スロット**:** 
	- PCI-Express x8 スロット(x2): PEX16-1 と PEX16-2。
		- PCI-Express x1 スロット(x2): PEX1-1 と PEX1-2。

## 通知*:* 通常モードと SLI モードは SLI-NF4 セレクタカードにより切り換えられます。

(詳細については、第 3 章をお読みください。)

#### S/PDIF アウコネクタ(x1)

- CD-ROM オーディオインコネクタ(x1 )
- Ultra DMA 133/100/66/33 IDE コネクタ(x2)
- PCI スロット(x3)
- シリアル ATA II ポート(x4) ш

#### 背面パネル **I/O** コネクタ

- プリンター ポート (x1)
- RJ-45 LAN ジャック(x1)
- PS/2 マウスポート(x1)
- PS/2 キーボードポート(x1)
- 1394A Firewire ポート(x1)
- m. シリアルポート(x1) (COM2 オプション)
- USB 2.0 ポート(x4)
- ■■ 6つのオーディオポートが8つのチャンネルオーディオアウト機能をサポート。

## *10/06, 2005*

# **TForce4 SLI BIOS Setup**

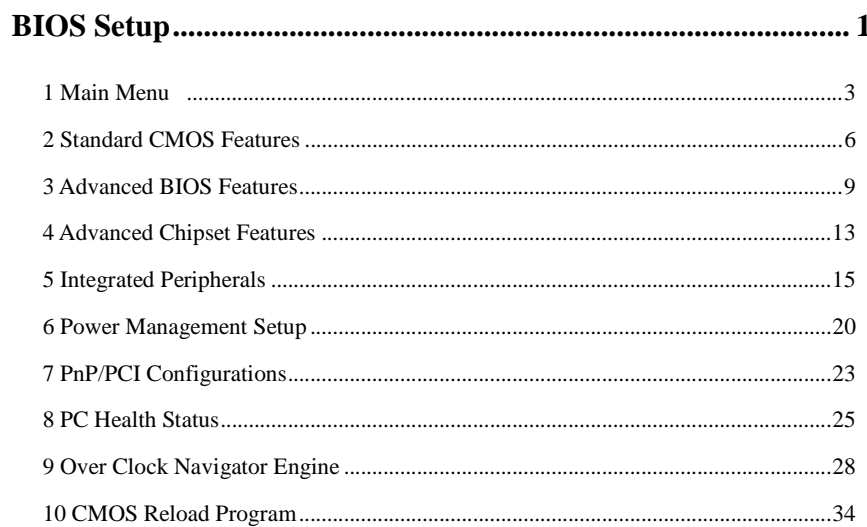

 $\overline{i}$ 

## **BIOS Setup**

## **Introduction**

This manual discussed Award™ Setup program built into the ROM BIOS. The Setup program allows users to modify the basic system configuration. This special information is then stored in battery-backed RAM so that it retains the Setup information when the power is turned off.

The Award BIOS™ installed in your computer system's ROM (Read Only Memory) is a custom version of an industry standard BIOS. This means that it supports Intel Pentium ® 4 processor input/output system. The BIOS provides critical low-level support for standard devices such as disk drives and serial and parallel ports.

Adding important has customized the Award BIOS™, but nonstandard, features such as virus and password protection as well as special support for detailed fine-tuning of the chipset controlling the entire system.

The rest of this manual is intended to guide you through the process of configuring your system using Setup.

## **Plug and Play Support**

These AWARD BIOS supports the Plug and Play Version 1.0A specification. ESCD (Extended System Configuration Data) write is supported.

## **EPA Green PC Support**

This AWARD BIOS supports Version 1.03 of the EPA Green PC specification.

## **APM Support**

These AWARD BIOS supports Version 1.1&1.2 of the Advanced Power Management (APM) specification. Power management features are implemented via the System Management Interrupt (SMI). Sleep and Suspend power management modes are supported. Power to the hard disk drives and video monitors can be managed by this AWARD BIOS.

## **ACPI Support**

Award ACPI BIOS support Version 1.0 of Advanced Configuration and Power interface specification (ACPI). It provides ASL code for power management and device configuration capabilities as defined in the ACPI specification, developed by Microsoft, Intel and Toshiba.

## **PCI Bus Support**

This AWARD BIOS also supports Version 2.1 of the Intel PCI (Peripheral Component Interconnect) local bus specification.

## **DRAM Support**

DDR SDRAM (Double Data Rate Synchronous DRAM) are supported.

## **Supported CPUs**

This AWARD BIOS supports the AMD CPU.

## **Using Setup**

In general, you use the arrow keys to highlight items, press <Enter> to select, use the <PgUp> and <PgDn> keys to change entries, press <F1> for help and press <Esc> to quit. The following table provides more detail about how to navigate in the Setup program by using the keyboard.

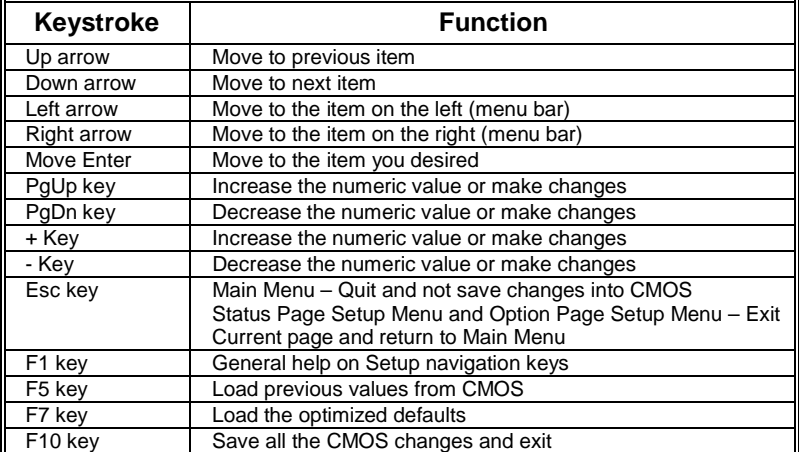

## **1 Main Menu**

Once you enter Award BIOS™ CMOS Setup Utility, the Main Menu will appear on the screen. The Main Menu allows you to select from several setup functions. Use the arrow keys to select among the items and press <Enter> to accept and enter the sub-menu.

## *!! WARNING !!*

The information about BIOS defaults on manual (**Figure 1,2,3,4,5,6,7,8,9**) is just for reference, please refer to the BIOS installed on board, for update information.

## **Figure 1. Main Menu**

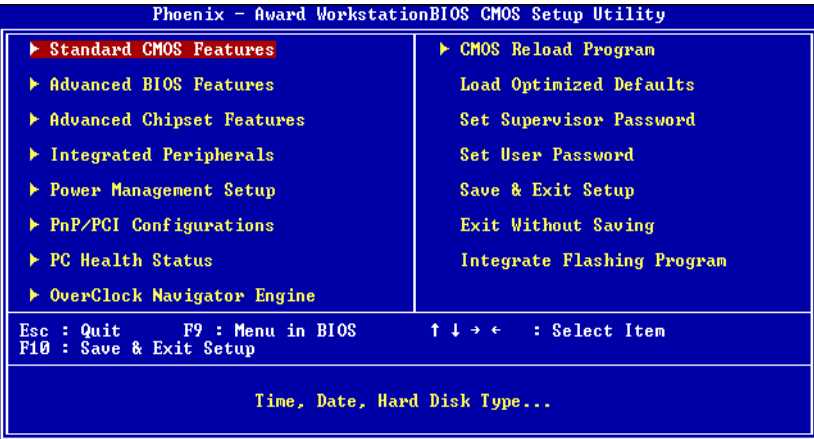

## **Standard CMOS Features**

This submenu contains industry standard configurable options.

## **Advanced BIOS Features**

This submenu allows you to configure enhanced features of the BIOS.

## **Advanced Chipset Features**

This submenu allows you to configure special chipset features.

## **Integrated Peripherals**

This submenu allows you to configure certain IDE hard drive options and Programmed Input/ Output features.

## **Power Management Setup**

This submenu allows you to configure the power management features.

## **PnP/PCI Configurations**

This submenu allows you to configure certain "Plug and Play" and PCI options.

## **PC Health Status**

This submenu allows you to monitor the hardware of your system.

## **OverClock Navigator Engine**

ONE provides two powerful overclock engines, MOS & AOS for both overclock expertises and beginners.

## **Load Optimized Defaults**

This selection allows you to reload the BIOS when the system is having problems particularly with the boot sequence. These configurations are factory settings optimized for this system. A confirmation message will be displayed before defaults are set.

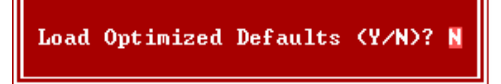

## **Set Supervisor Password**

Setting the supervisor password will prohibit everyone except the supervisor from making changes using the CMOS Setup Utility. You will be prompted with to enter a password.

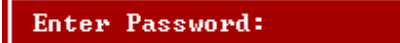

## **Set User Password**

If the Supervisor Password is not set, then the User Password will function in the same way as the Supervisor Password. If the Supervisor Password is set and the User Password is set, the "User" will only be able to view configurations but will not be able to change them.

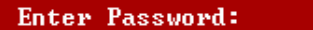

## **Save & Exit Setup**

Save all configuration changes to CMOS(memory) and exit setup. Confirmation message will be displayed before proceeding.

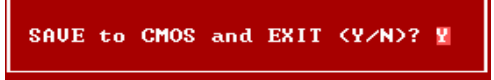

## **Exit Without Saving**

Abandon all changes made during the current session and exit setup. confirmation message will be displayed before proceeding.

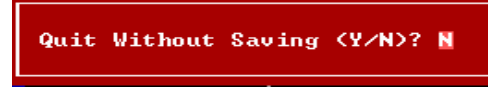

## **Integrate Flashing Program**

This is a very safe way to upgrade BIOS.

By pressing "Enter" key for three times, and the upgrading process will be completed easily.

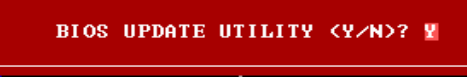

## **2 Standard CMOS Features**

The items in Standard CMOS Setup Menu are divided into 10 categories. Each category includes no, one or more than one setup items. Use the arrow keys to highlight the item and then use the<br><PgUp> or <PgDn> keys to select the value you want in each item.

## **Figure 2. Standard CMOS Setup**

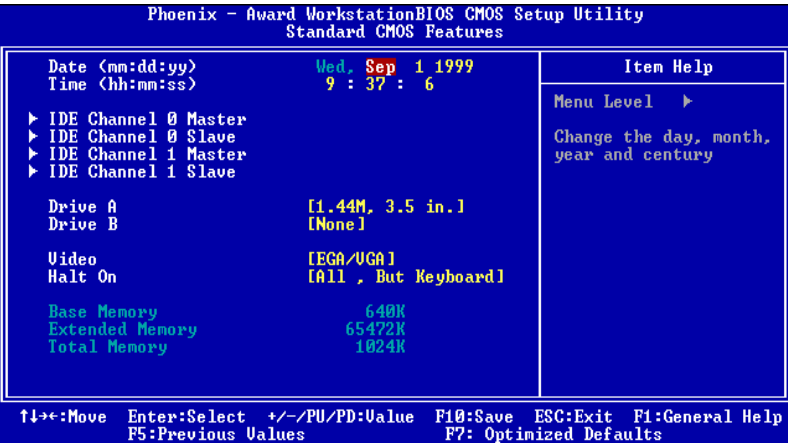

## **Main Menu Selections**

This table shows the selections that you can make on the Main Menu.

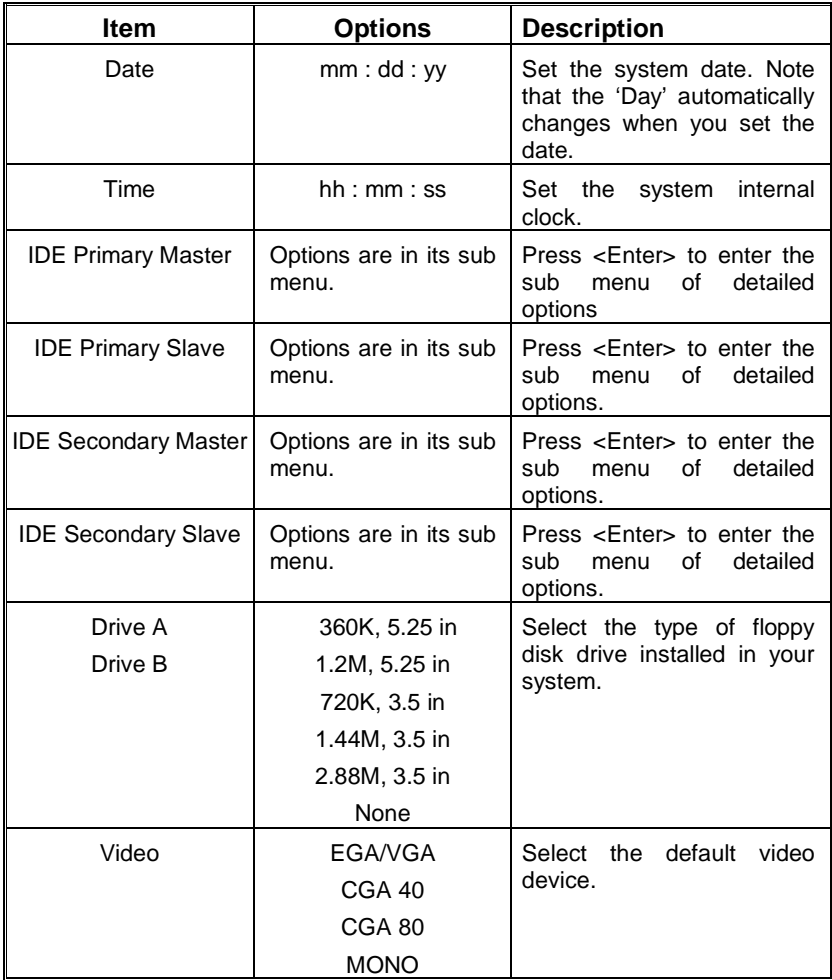

TForce4 SLI

Ŧ.

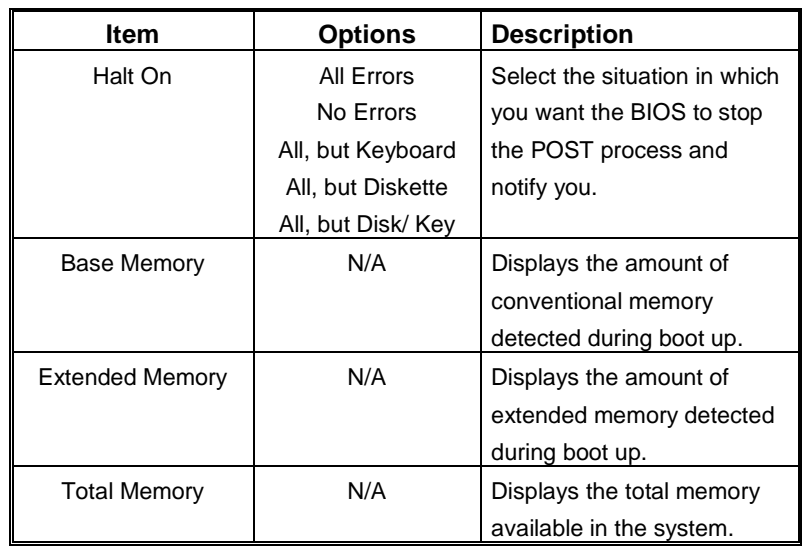

## **3 Advanced BIOS Features**

## **Figure 3. Advanced BIOS Setup**

these items.

TI++:Move

**CPU Internal Cache**

access time with this option.

Enter:Select +/-/PU/PD:Value<br>F5:Previous Values

**Enabled** (default) Enable cache.<br>Disabled Disable cache

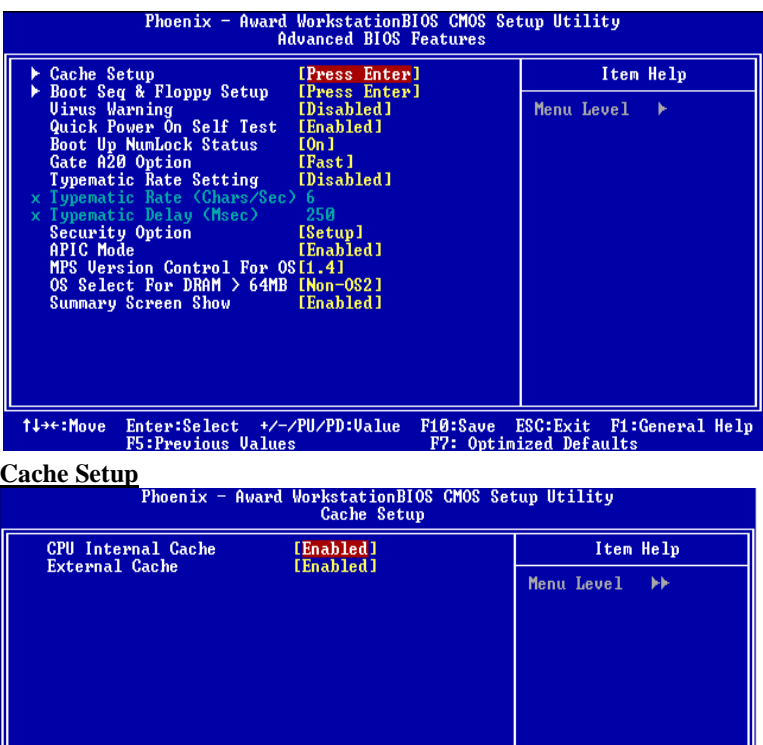

9

Disable cache.

These BIOS attempt to load the operating system from the device in the sequence selected in

Depending on the CPU/chipset in use, you may be able to increase memory

F10:Save ESC: Exit F1: General Help<br>F7: Optimized Defaults

TForce4 SLI

## **External Cache**

This option enables or disables "Level 2" secondary cache on the CPU, which may improve performance. **The Choices:**

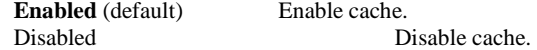

## **Boot Seq & Floppy Setup**

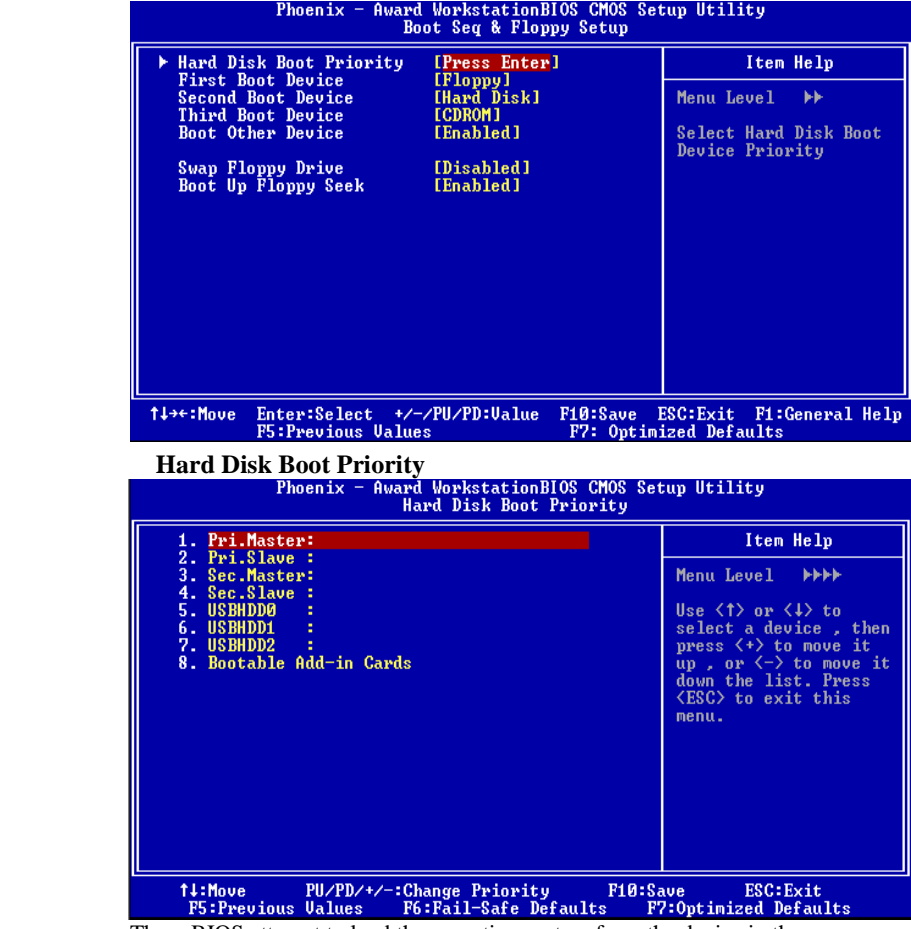

These BIOS attempt to load the operating system from the device in the sequence selected in these items.

 **The Choices:** Pri. Master, Pri. Slave, Sec. Master, Sec, Slave, USBHDD0, USB HDD1, USB HDD2, and Bootable Add-in Cards.

## **First/ Second/ Third/ Boot Other Device**

These BIOS attempt to load the operating system from the devices in the sequence selected in these items.

**The Choices:** Floppy, LS120, HDD-0, SCSI, CDROM, HDD-1, HDD-2, HDD-3, ZIP100, LAN, Disabled.

## **Swap Floppy Drive**

For systems with two floppy drives, this option allows you to swap logical drive assignments.

**The Choices: Disabled** (default), Enabled.

## **Boot Up Floppy Seek**

Enabling this option will test the floppy drives to determine if they have 40 or 80 tracks. Disabling this option reduces the time it takes to boot-up. **The Choices: Enabled** (default), Disabled.

## **Virus Warning**

This option allows you to choose the Virus Warning feature that is used to protect the IDE Hard Disk boot sector. If this function is enabled and an attempt is made to write to the boot sector, BIOS will display a warning message on the screen and sound an alarm beep.

**Disabled** (default) Virus protection is disabled.<br> **Enabled** Virus protection is activated Virus protection is activated.

## **Quick Power On Self Test**

Enabling this option will cause an abridged version of the Power On Self-Test (POST) to execute after you power up the computer.

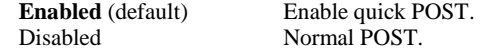

## **Boot Up NumLock Status**

Selects the NumLock. State after power on. **On** (default) Numpad is number keys. Off Numpad is arrow keys.

## **Gate A20 Option**

Select if chipset or keyboard controller should control Gate A20. Normal A pin in the keyboard controller controls Gate A20. **Fast** (default) Lets chipset control Gate A20.

## **Typematic Rate Setting**

When a key is held down, the keystroke will repeat at a rate determined by the keyboard controller. When enabled, the typematic rate and typematic delay can be configured. **Disabled** (default) Enabled

## **Typematic Rate (Chars/Sec)**

Sets the rate at which a keystroke is repeated when you hold the key down. **The Choices: 6** (default)**,** 8,10,12,15,20,24,30.

## **Typematic Delay (Msec)**

Sets the delay time after the key is held down before it begins to repeat the keystroke. **The Choices: 250** (default)**,** 500,750,1000.

## **Security Option**

This option will enable only individuals with passwords to bring the system online and/or to use the CMOS Setup Utility.

System A password is required for the system to boot and is

also required to access the Setup Utility. **Setup** (default) A password is required to access the Setup Utility only.

This will only apply if passwords are set from the Setup main menu.

## **APIC MODE**

Selecting Enabled enables APIC device mode reporting from the BIOS to the operating system.

**The Choices: Enabled** (default), Disabled.

**Note: If the CPU type is AMD 939 Dual Core, this item will be always"Enabled".** 

## **MPS Version Control For OS**

The BIOS supports version 1.1 and 1.4 of the Intel multiprocessor specification. Select version supported by the operation system running on this computer. **The Choices: 1.4** (default), 1.1.

## **OS Select For DRAM > 64MB**

A choice other than Non-OS2 is only used for OS2 systems with memory exceeding 64MB. **The Choices: Non-OS2** (default), OS2.

## **Summary Screen Show**

This item allows you to enable/ disable display the Summary Screen Show. **The Choices: Enabled** (default), Disabled.

## **4 Advanced Chipset Features**

This submenu allows you to configure the specific features of the chipset installed on your system. This chipset manage bus speeds and access to system memory resources, such as DRAM. It also coordinates communications with the PCI bus. The default settings that came with your system have been optimized and therefore should not be changed unless you are suspicious that the settings have been changed incorrectly.

## **Figure 4. Advanced Chipset Setup**

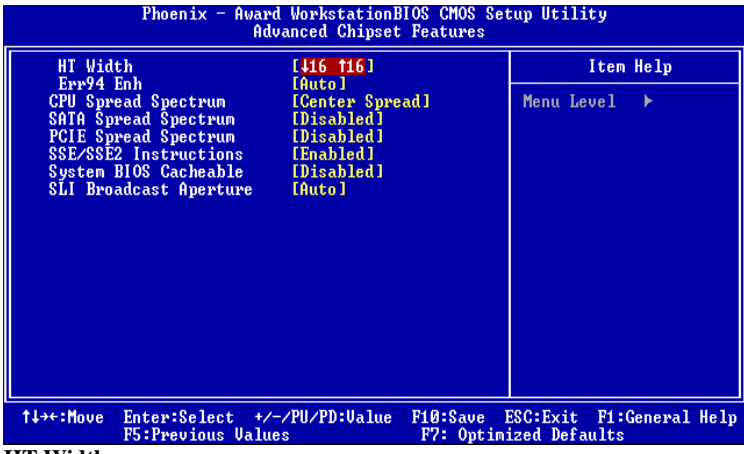

## **HT Width**

This item allows you to control the utilized width of the outgoing side of the HyperTransport link.

## **Err94 Enh**

This item allows you to enable/disable the "sequential Prufetch Feature" of K8 CPU. **The Choices: Auto** (default).

**CPU Spread Spectrum**

 **The Choices: Center Spread** (default).

## **SATA Spread Spectrum**

This item allows you to disable \ enable the SATA spread spectrum function.  **The Choices: Disabled** (default), Enable.

## **PCIE Spread Spectrum**

This item allows you to disable \ enable the SATA spread spectrum function. **The Choices: Disabled** (default), Enable.

## **SSE/SSE2 Instructions**

The Choices: **Enabled** (default), Disabled.

**System BIOS Cacheable**<br>Selecting the "Disabled " option allows caching of the system BIOS ROM at F0000h-FFFFFh which can improve system performance. However, any programs writing to this area of memory will cause conflicts and result in system errors.

 **The Choices: Disabled** (default), Enabled.

## **SLI Broadcast Aperture**

**The Choices: Auto** (default),Enabled.

## **5 Integrated Peripherals**

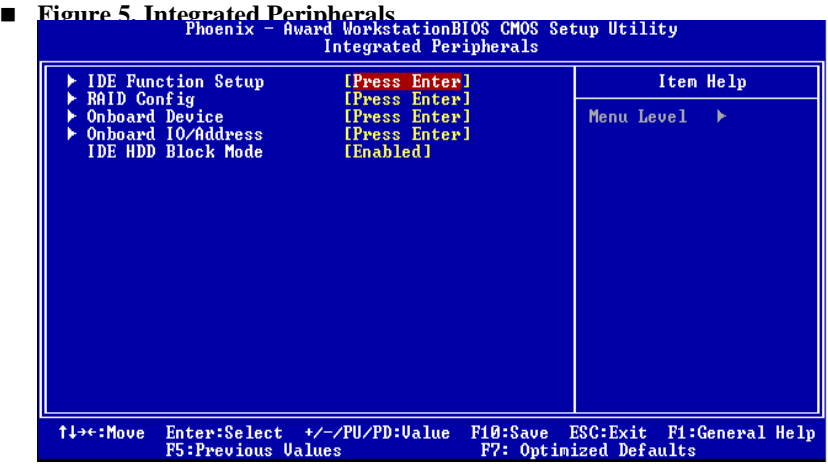

## **IDE Function Setup**

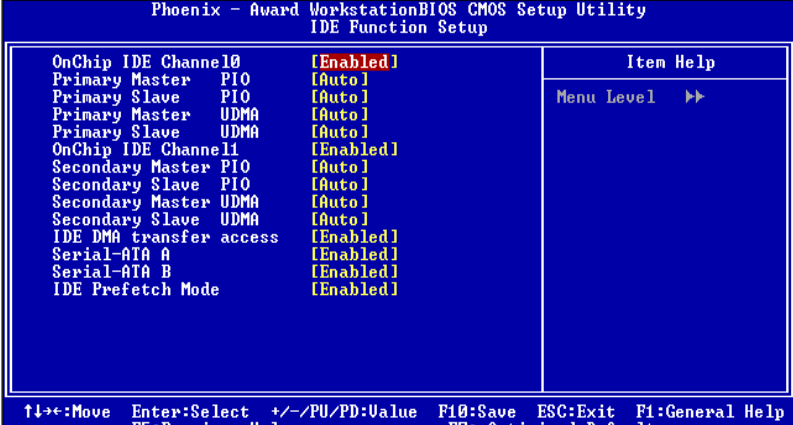

If you highlight the literal "Press Enter" next to the "IDE Function Setup" label and then press<br>If you highlight the literal "Press Enter" next to the "IDE Function Setup" label and then press the enter key, it will take you a submenu with the following options:

## **OnChip IDE Channel 0/1**

The motherboard chipset contains a PCI IDE interface with support for two IDE channels. Select "Enabled" to activate the first and/or second IDE interface. Select "Disabled" to deactivate an interface if you are going to install a primary and/or secondary add-in IDE interface. **The Choices: Enabled** (default), Disabled.

## **Primary / Secondary /Master / Slave PIO**

The IDE PIO (Programmed Input / Output) fields let you set a PIO mode (0-4) for each of the IDE devices that the onboard IDE interface supports. Modes 0 to 4 will increased performance progressively. In Auto mode, the system automatically determines the best mode for each device.

**The Choices: Auto** (default), Mode0, Mode1, Mode2, Mode3, Mode4.

## **Primary / Secondary /Master / Slave UDMA**

Ultra DMA/100 functionality can be implemented if it is supported by the IDE hard drives in your system. As well, your operating environment requires a DMA driver (Windows 95 OSR2 or a third party IDE bus master driver). If your hard drive and your system software both support Ultra DMA/100, select Auto to enable BIOS support.

**The Choices: Auto** (default), Disabled.

**IDE DMA Transfer Access The Choices: Enabled** (default), Disabled.

## **Serial-ATA A**

Enables support for Serial-ATA A. **The Choices: Enabled** (default), Disabled.

**Serial-ATA B**  Enables support for Serial-ATA B. **The Choices: Enabled** (default), Disabled

**IDE Prefetch Mode The Choices: Enabled** (default), Disabled.

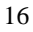

TForce4 SLI

```
 RAID Config
```
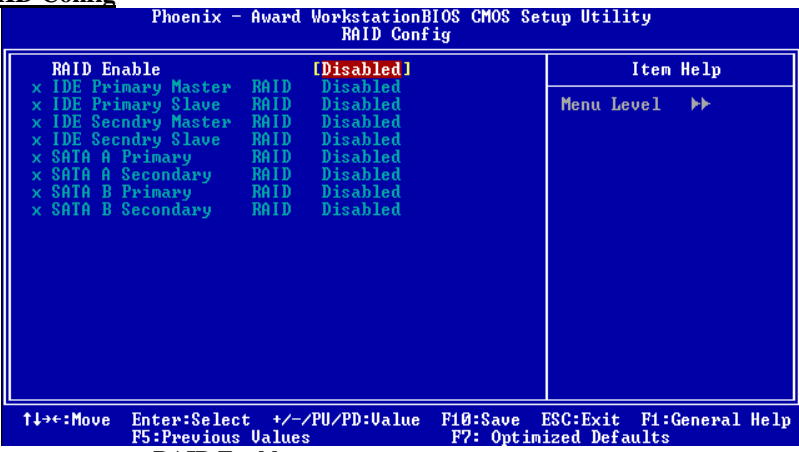

**RAID Enable** 

**The Choices: Disabled** (default),Enabled.

## **ONBOARD DEVICE**

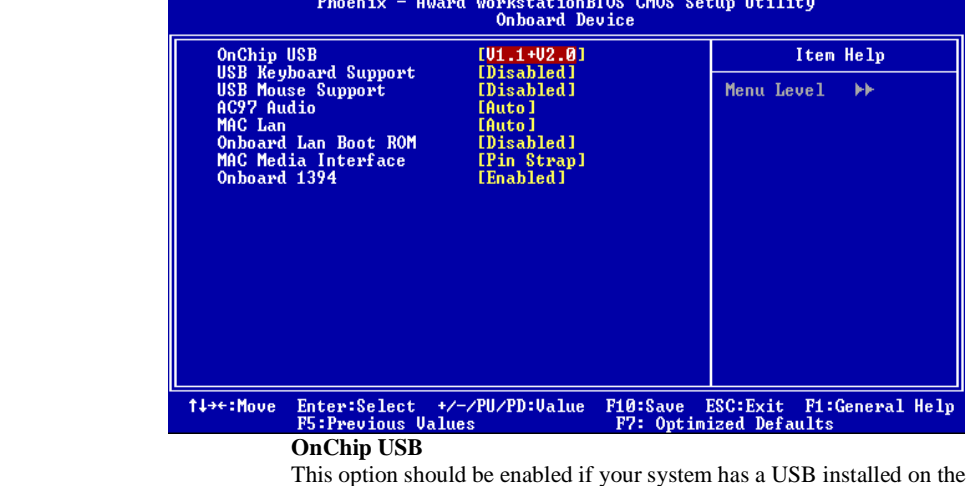

system board. You will need to disable this feature if you add a higher performance controller.

**The Choices: V1. 1+V2. 0** (default), Disabled, V1.1

#### **USB keyboard Support**

Enables support for USB attached keyboard. **The Choices: Disabled** (default), Enabled

**USB Mouse Support**  Enables support for USB attached mouse. **The Choices: Disabled** (default), Enabled

## **AC97 Audio**

This option allows you to control the onboard AC97 audio. **The Choices: Auto** (default), Disabled.

## **MAC LAN**

This option allows you to change the state of the onboard MAC LAN. **The Choices: Auto** (Default), Disabled.

## **Onboard LAN Boot ROM**

This item allows you to enable or disable Onboard LAN Boot ROM. **The Choices: Disabled** (default), Enabled.

## **MAC Media Interface**

**The Choices: Pin Strap** (default).

## **Onboard 1394**

This item allows you to enable or disable the Onboard 1394 Controller. **The Choices: Enabled** (default), Disabled.

## **ONBOARD IO/Address**

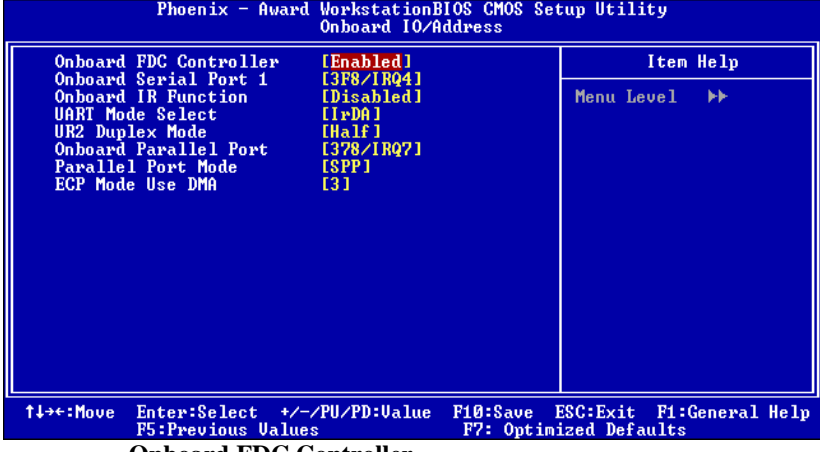

## **Onboard FDC Controller**

Select Enabled if your system has a floppy disk controller (FDC) installed on the system board and you wish to use it. If install and FDC or the system has no floppy drive, select Disabled in this field.

**The Choices: Enabled** (default), Disabled.

## TForce4 SLI

## **Onboard Serial Port 1**

 Select an address and corresponding interrupt for the first and second serial ports.  **The Choices:** Disabled, **3F8/IRQ4** (default), 2F8/IRQ3, 3E8/IRQ4, 2E8/IRQ3, Auto.

## **Onboard IR Function**

 **The Choices: Disabled** (default), Enabled.

## **UART Mode Select**

 This item allows you to determine which Infra Red (IR) function of onboard I/O chip.  **The Choices: IrDA** (default), AS KIR, Normal.

 **UR2 Duplex Mode** 

 Select the value required by the IR device connected to the IR port. Full-duplex mode permits simultaneous two-direction transmission. Half-duplex mode permits transmission in one direction only at a time.  **The Choices: Half** (default), Full.

## **Onboard Parallel Port**

This item allows you to determine access onboard parallel port controller with which I/O Address.

 **The Choices: 378/IRQ7** (default), 278/IRQ5, 3BC/IRQ7, Disabled.

## **Parallel Port Mode**

The default value is SPP.

 **The Choices:**

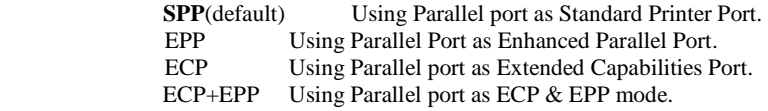

## **ECP Mode Use DMA**

 Select a DMA Channel for the port.  **The Choices: 3** (default), 1.

## **IDE HDD Block Mode**

 Block mode is also called block transfer, multiple commands, or multiple sector read / write. If your IDE hard drive supports block mode (most new drives do), select Enabled for automatic detection of the optimal number of block mode (most new drives do), select Enabled for automatic detection of the optimal number of block read / write per sector where the drive can support.  **The Choices: Enabled** (default)**,** Disabled**.**

## **6 Power Management Setup**

The Power Management Setup Menu allows you to configure your system to utilize energy conservation and power up/power down features.

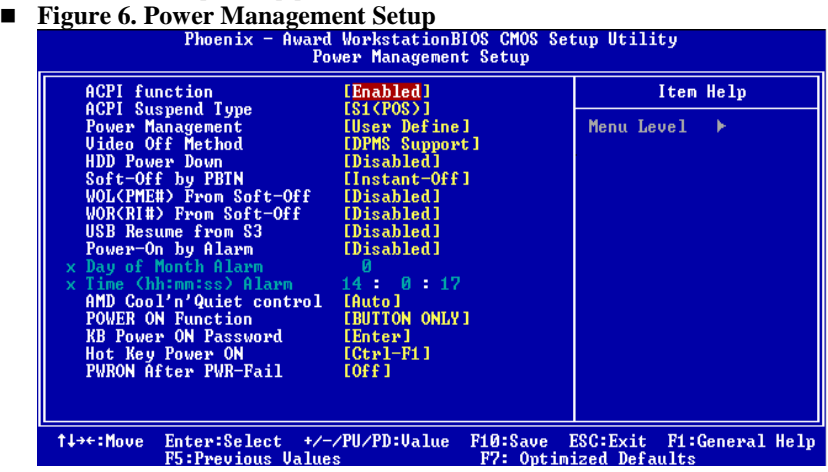

## **ACPI function**

This item displays the status of the Advanced Configuration and Power Management (ACPI).

**The Choices: Enabled** (default), Disabled.

## **ACPI Suspend Type**

The item allows you to select the suspend type under the ACPI operating system. The Choices: S1 (POS) (default) Power on Suspend S3 (STR) Suspend to RAM<br>S1+S3 POS+STR POS+STR

## **Power Management**

This category allows you to select the type (or degree) of power saving and is directly related to the following modes:

1.HDD Power Down. 2.Suspend Mode.

There are four options of Power Management, three of which have fixed mode settings Min. Power Saving

> Minimum power management. Suspend Mode = 1 hr.

HDD Power Down  $= 15$  min

Max. Power Saving

Maximum power management only available for sl CPU's. Suspend Mode  $= 1$  min. HDD Power Down  $= 1$  min.

## **User Define** (default)

Allows you to set each mode individually. When not disabled, each of the ranges are from 1 min. to 1 hr. except for HDD Power Down which ranges from 1 min. to 15 min. and disable.

## **Video Off Method**

This option determines the manner in which the monitor is goes blank. V/H SYNC+Blank

> This selection will cause the system to turn off the vertical and horizontal synchronization ports and write blanks to the video buffer. Blank Screen

This option only writes blanks to the video buffer. **DPMS** (default)

Initial display power management signaling. The Choices: Stop Grant, PwrOn Suspend.

## **HDD Power Down**

When enabled, the hard disk drive will power down and after a set time of system inactivity. All other devices remain active.

**The Choices: Disabled** (default), 1 Min, 2 Min, 3 Min, 4 Min, 5 Min, 6 Min, 7 Min, 8 Min, 9 Min, 10 Min, 11 Min, 12 Min, 13 Min, 14 Min, 15Min.

## **Soft-Off by PWR-BTTN**

Pressing the power button for more than 4 seconds forces the system to enter the Soft-Off state when the system has "hung." **The Choices:** Delay 4 Sec, Instant-Off **(default).** 

## **WOL (PME#) From Soft-Off**

**The Choices: Disabled** (default), Enabled.

## **WOR (RI#) From Soft-Off**

**The Choices: Disabled** (default), Enabled.

## **USB Resume from S3**

**The Choices: Disabled** (default), Enabled.

## **Power-On by Alarm**

When you select Enabled, an alarm returns the system to Full ON state. **The Choices: Disabled (default),** Enabled.

## **AMD K8 Cool'n' Quiet Control**

This function supports AMD Cool 'n' Quick function.  **The Choices: AUTO**(default).

## **Power on Function**

 This option allows you to choose the different function to power on the computer.  **The Choices: Button Only** (default), Password, Mouse Move, Mouse Click, Any Key, Hot Key, Keyboard 98.

## **KB Power ON Password**

Input password and press Enter to set the Keyboard power on password.

## **Hot Key Power on**

This option allows you to choose a hot key to power on.

## **The Choices: Ctrl-F1** (default), Ctrl-F2, Ctrl-F3, Ctrl-F4, Ctrl-F5, Ctrl-F6, Ctrl-F7, Ctrl-F8

## **POWER After PWR-Fail**

This setting specifies whether your system will reboot after a power fail or interrupts occurs.

Off Leaves the computer in the power off state.

On Reboots the computer.

Former-Sts Restores the system to the status before power failure or interrupt occurs. **The Choices: Off** (default), On, Former-Sts.

## **7 PnP/PCI Configurations**

This section describes configuring the PCI bus system. PCI, or Personal Computer Interconnect, is a system which allows I/O devices to operate at speeds nearing the speed of the CPU itself uses when communicating with its own special components. This section covers some very technical items and it is strongly recommended that only experienced users should make any changes to the default settings.

## **Figure 7. PnP/PCI Configurations**

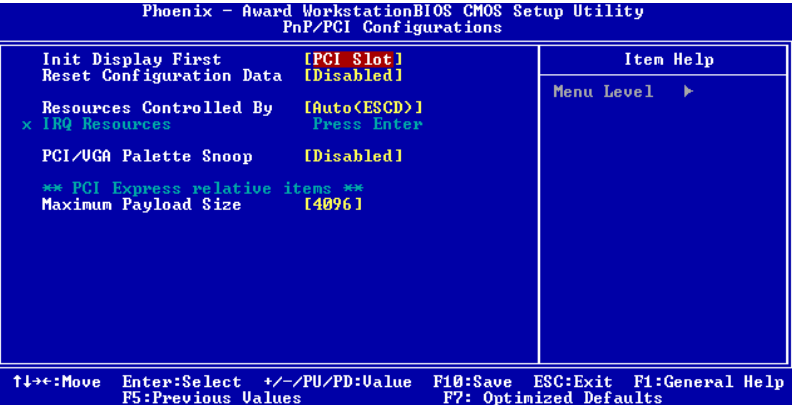

## **Init Display First**

With systems that have multiple video cards, this option determines whether the primary display uses a PCI Slot or an AGP Slot.

The Choices: PCI Slot (default), AGP.

## **Reset Configuration Data**

The system BIOS supports the PnP feature which requires the system to record which resources are assigned and protects resources from conflict. Every peripheral device has a node, which is called ESCD. This node records which resources are assigned to it. The system needs to record and update ESCD to the memory locations. These locations (4K) are reserved in the system BIOS. If the Disabled (default) option is chosen, the system's ESCD will update only when the new configuration varies from the last one. If the Enabled option is chosen, the system is forced to update ESCDs and then is automatically set to the "Disabled" mode.

The above settings will be shown on the screen only if "Manual" is chosen for the resources controlled by function.

Legacy is the term, which signifies that a resource is assigned to the ISA Bus and provides non-PnP ISA add-on cards. PCI / ISA PnP signifies that a resource is assigned to the PCI Bus or provides for ISA PnP add-on cards and peripherals.

**The Choices: Disabled** (default), Enabled.

## **Resources Controlled By**

By Choosing "**Auto(ESCD)**" (default), the system BIOS will detect the system resources and automatically assign the relative IRQ and DMA channel for each peripheral.By Choosing "Manual", the user will need to assign IRQ & DMA for add-on cards. Be sure that there are no IRQ/DMA and I/O port conflicts.

## **IRQ Resources**

This submenu will allow you to assign each system interrupt a type, depending on the type of device using the interrupt. When you press the "Press Enter" tag, you will be directed to a submenu that will allow you to configure the system interrupts. This is only configurable when "Resources Controlled By" is set to "Manual".

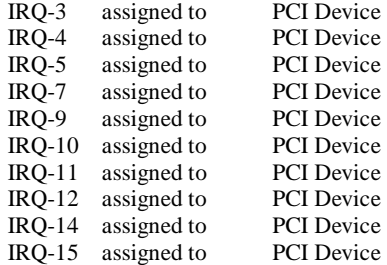

## **PCI / VGA Palette Snoop**

Choose Disabled or Enabled. Some graphic controllers which are not VGA compatible take the output from a VGA controller and map it to their display as a way to provide boot information and VGA compatibility.

However, the color information coming from the VGA controller is drawn from the palette table inside the VGA controller to generate the proper colors, and the graphic controller needs to know what is in the palette of the VGA controller. To do this, the non-VGA graphic controller watches for the Write access to the VGA palette and registers the snoop data. In PCI based systems, where the VGA controller is on the PCI bus and a non-VGA graphic controller is on an ISA bus, the Write Access to the palette will not show up on the ISA bus if the PCI VGA controller responds to the Write.

In this case, the PCI VGA controller should not respond to the Write, it should only snoop the data and permit the access to be forwarded to the ISA bus. The non-VGA ISA graphic controller can then snoop the data on the ISA bus. Unless you have the above situation,

you should disable this option.<br>Disabled (default)

Disables the function. Enabled Enables the function.

#### **Maximum Payload Size**

Set the maximum payload size for Transaction packets (TLP). **The Choice: 4096** (default.)

## **8 PC Health Status**

#### ■ **A**、Figure 8. PC Health Status<br>
Phoenix - Award WorkstationBIOS CMOS<br>
PC Health Status Utility Chassis Open Warnning<br>Shutdown Temperature<br>CPU FAN Control by Item Help [Disabled]<br>[Disabled] Menu Level **IAlways ONI** Off(°C)<br>|Start(°C)<br>|Full speed(°C)<br>|M Value an Slape PWM<br>Slope PWM<br>Show H/W Monitor in POST [Disabled] age Battery  $\frac{0}{0}$ .<br>CPU FAN Speed<br>SYS FAN Speed **F1:General Help**<br>ults Enter:Select<br>F5:Previous /PU/PD:Ualue  $F10:Save$ <br> $F2: 0nt$ ESC:Exit<br>ized Def. 1↓→←:Move  $\frac{1}{2}$ /-

## **Chassis Open Warning**

This item allows you to enable or disable Chassis Open Warning beep. **The Choices: Disabled** (Default), Enabled.

## **Shutdown Temperature**

This item allows you to set up the CPU shutdown Temperature. This item only effective under Windows 98 ACPI mode.

**The Choices: Disabled** (default), 60℃/140F, 65℃/149F, 70℃/158F, 75℃/167F.

## **CPU FAN Control by**

 The Choice "smart" can make your CPU FAN to reduce noise.  **The Choices:** SMART, **Always On**(default).

## **Show H/W Monitor in POST**

If your computer contains a monitoring system, it will show PC health status during POST stage. The item offers several delay time for you to choose. **The Choices: Disabled** (default), Enabled.

## **CPU Vcore/ +1.5V+3.3V/ +5.0V/ +12.0V/ 5VSB/ Voltage Battery**

Detect the system's voltage status automatically.

## **CPU Temperature**

This field displays the current temperature of the CPU.

## **Current CPU FAN Speed**

This field displays the current speed of CPU fan.

## **Current SYS FAN Speed**

This field displays the current speed SYSTEM fan.

## **B** 、**Figure 8. PC Health Status**

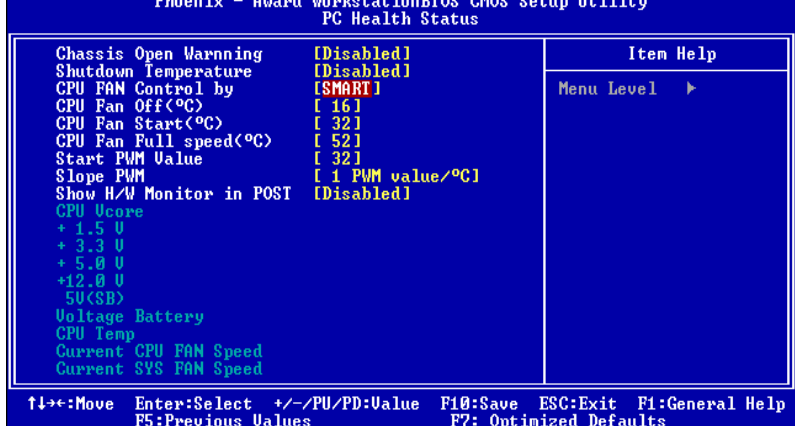

## **Chassis Open Warning**

This item allows you to enable or disable Chassis Open Warning beep. **The Choices: Disabled** (Default), Enabled.

## **Shutdown Temperature**

This item allows you to set up the CPU shutdown Temperature. This item only effective under Windows 98 ACPI mode.

**The Choices: Disabled** (default), 60℃/140F, 65℃/149F, 70℃/158F, 75℃/167F.

## **CPU FAN Control by**

 The Choice "smart" can make your CPU FAN to reduce noise.  **The Choices: SMART**(default), Always On.

## **CPU Fan Off<**℃**>**

If the CPU Temperature is lower than the set value, FAN will turn off. **The Choices: 16 (default).** 

## **CPU Fan Start<**℃**>**

CPU fan starts to work under smart fan function when arrive this set value. **The Choices: 32(default).** 

## **CPU Fan Full speed <**℃**>**

When CPU temperature is arriving the set value, the CPU fan will work under Full Speed. **The Choices: 52(default).** 

## **Start PWM Value**

**The Choices: 32 (default).** 

## **Slope PWM**

**The Choices: 1 PWM Value/**℃**(default),** 2 PWM Value/℃, 4 PWM Value/℃, 8 PWM Value/℃,16 PWM Value/℃,32 PWM Value/℃, 64PWM Value/℃.

## **Show H/W Monitor in POST**

If your computer contains a monitoring system, it will show PC health status during POST stage. The item offers several delay time for you to choose. **The Choices: Disabled** (default), Enabled.

## **CPU Vcore/ +1.5V+3.3V/ +5.0V/ +12.0V/ 5V<SB>/ Voltage Battery**

Detect the system's voltage status automatically.

## **CPU Temperature**

This field displays the current temperature of the CPU.

## **Current CPU FAN Speed**

This field displays the current speed of CPU fan.

## **Current SYS FAN Speed**

This field displays the current speed SYSTEM fan.

# **9 Over Clock Navigator Engine**

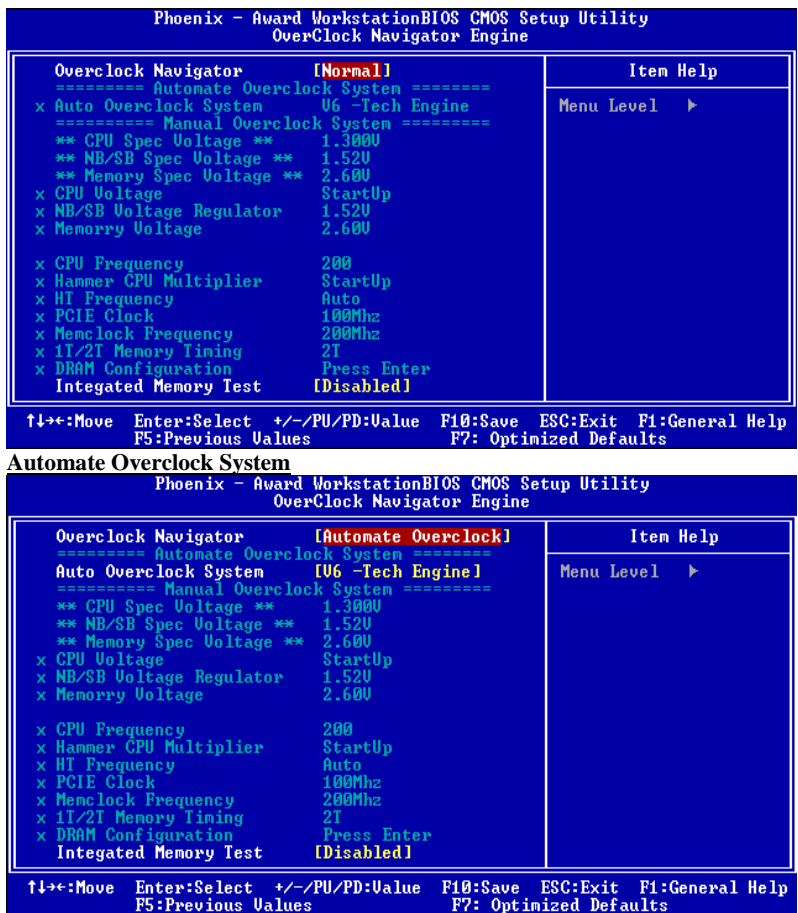

A.O.S. is designed for beginners in overclock field.

Based on many test and experiments from BET, A.O.S. provide 3 default overclock configurations that are able to raise the system performance

TForce4 SLI

#### $\bullet$ **V6 Tech Engine:**

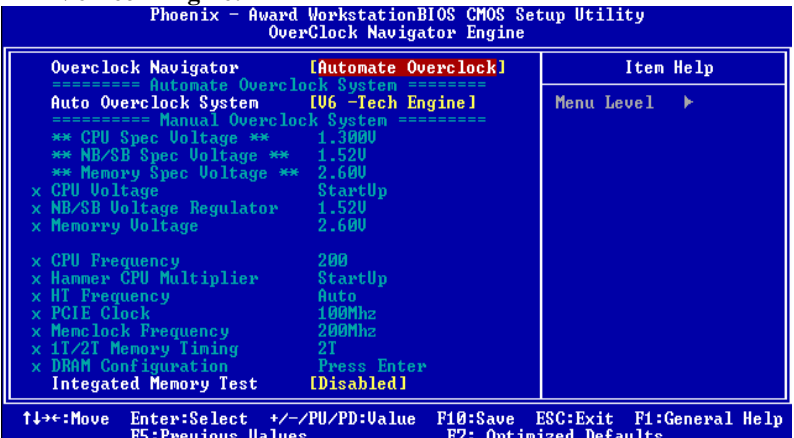

## - **V8 Tech Engine**

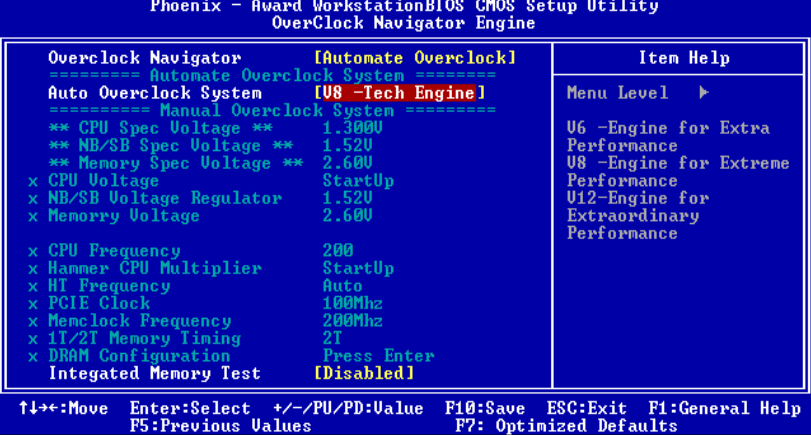

This setting will raise about 15%~25% of whole system performance.

TForce4 SLI

#### $\bullet$ **V12 Tech Engine**

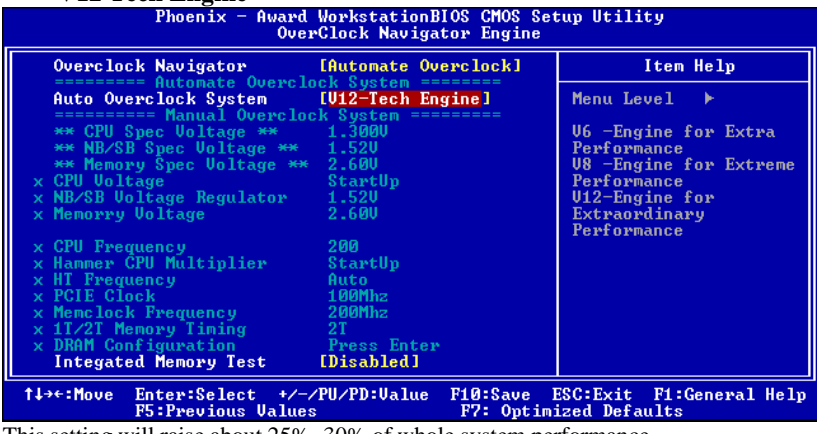

This setting will raise about 25%~30% of whole system performance.

## **Cautions:**

- 1. Not all types of AMD CPU perform above overclock setting ideally; the difference will be based on the selected CPU model.
- **2.** From BET experiment, the Atholon64 FX CPU are not suitable for this A.O.S. feature.

## **Manual Overclock System (M.O.S.)**

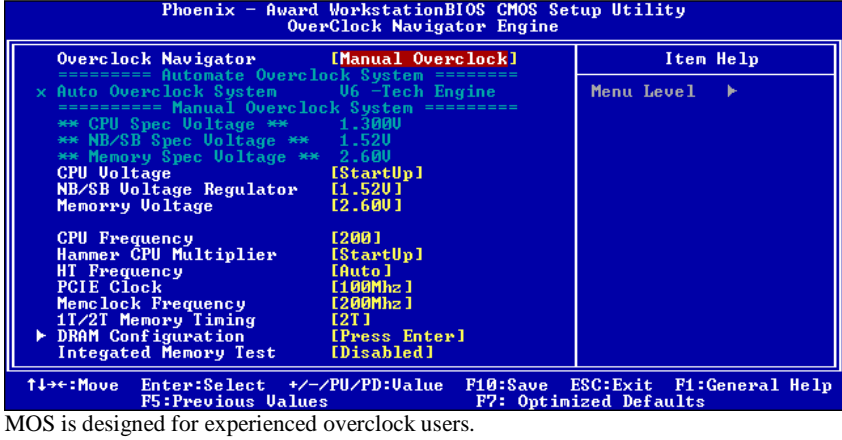

It allows users to customize personal overclock setting.

## *Cautions:*

According tests have been done; AMD 3000+ CPU is the best CPU type for overclock function.

## **CPU Voltage**

 This item allows you to select CPU Voltage Control.  **The Choices: StartUp** (default),1.725V,1.700V,1.675V,1.650V,1.625V,1.600V etc.

**NB/SB Voltage Regulator**

 **The Choices:1.52V**(default),1.60V,1.68V,1.76V.

#### **Memory Voltage**

 **The Choices:2.60V**(default),2.70V,2.80V,2.90V.

## **CPU Frequency**

This item allows you to select the CPU Frequency. **The Choices: 200** (default),201,202,203,204,205,206,207,208,209…..450.( Max.is 450)

## **Hammer CPU Multiplier**

The Max. value will be different from the selected CPU types.  **The Choices: StartUp** (default),X4 800MHz, X5 1000MHz, X6 1200MHz, X7 1400MHz, X8 1600MHz, X9 1800MHz, etc.

## **HT Frequency**

This item allows you to select the HT Frequency. **The Choices: 4x** (default),1x,2x,3x,5x.Auto,x4.

## **PCIE Clock**

**The Choices:100MHz**(default)**,** 101MHz, 102MHz, 103MHz, 104MHz, 105MHz, 106MHz, 107MHz, etc.

## **Memclock Frequency**

**The Choices:200MHz**(default), 100MHz, 133MHz, 166MHz, 200MHz, 216MHz, 233MHz, 250MHz.

## **1T/2T Memory Timing**

**The Choices:2T**(default),1T.

## **DRAM Configuration**

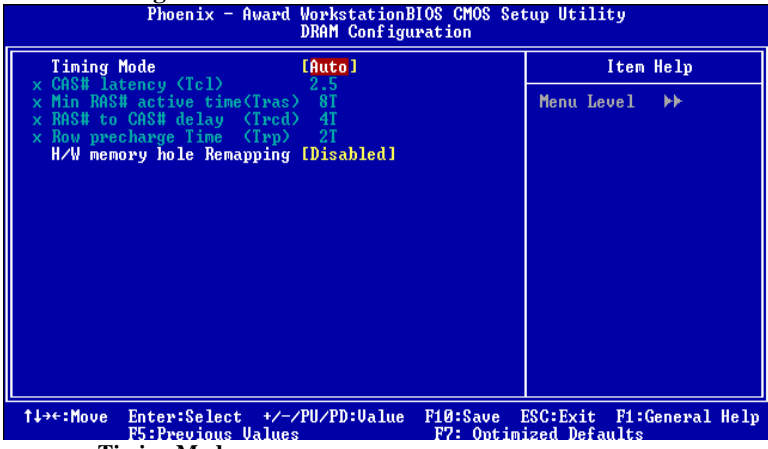

**Timing Mode** DDR Timing Setting by SPD or ITEM. **The Choices: Auto** (Default), Manual.

## **CAS# Latency(Tcl)**

 This field specify the cas# latency, i.e. cas# to read data valid. **The Choices:** CL=2.5(Default), CL=3.0, CL=2.0,

**Min RAS# active time (Tras)** 

This field specifies the minimum RAS# active time. Typically -45-60 Nsec. **The Choices: 8T**(Default).

## **RAS# to CAS# Delay (Trcd)**

This field specifies the RAS# to CAS# Delay to read/ write command to the same bank. Typically -20 Nsec. **The Choices: 4T**(Default).

## **Row precharge Time (Trp)**

This field specifies the Row precharge Time. Precharge to Active or Auto-Refresh of the same bank. Typically 20-24 Nsec. **The Choices: 2T** (Default).

## **H/W memory hole Remapping**

**The Choices: Disabled** (default), Enabled.

## **Integated Memory Test**

 Integated Memory Test allows users to test memory compatibilities, and no extra devices or software are needed.

## **Step 1***:*

The default setting under this item is "Disable", the condition should be change into "Enable" to proceed this test.

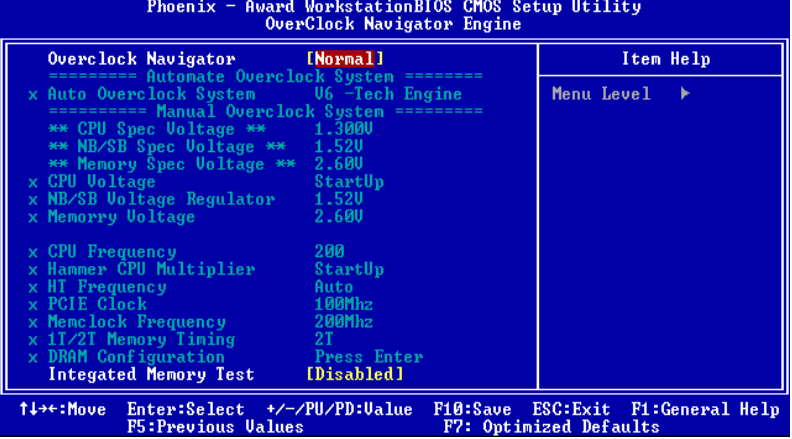

## **Step 2***:*

When the process is done, change the setting back from "Enable" to "Disable" to complete the test.

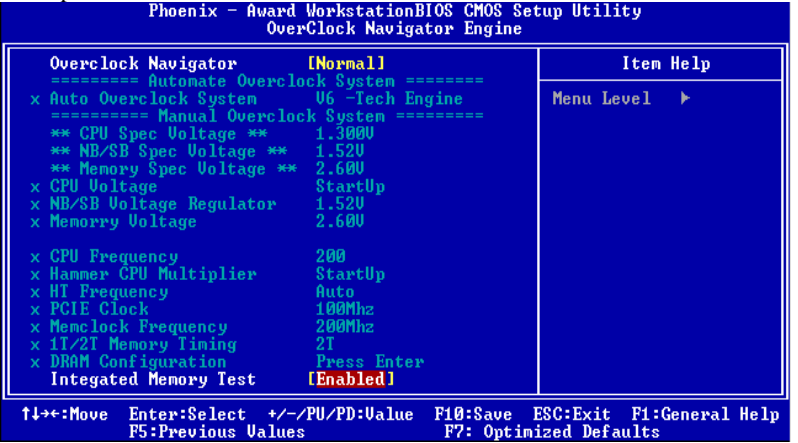

# **10 CMOS Reload Program(C.R.P.)**

It allows users to save different CMOS settings into BIOS-ROM. Users are able to reload any saved CMOS setting to change system configurations. Moreover, users are able to save ideal overclock setting when under overclock operation. There are 50 sets record addresses in total, and users are able to name the CMOS data according to personal like.

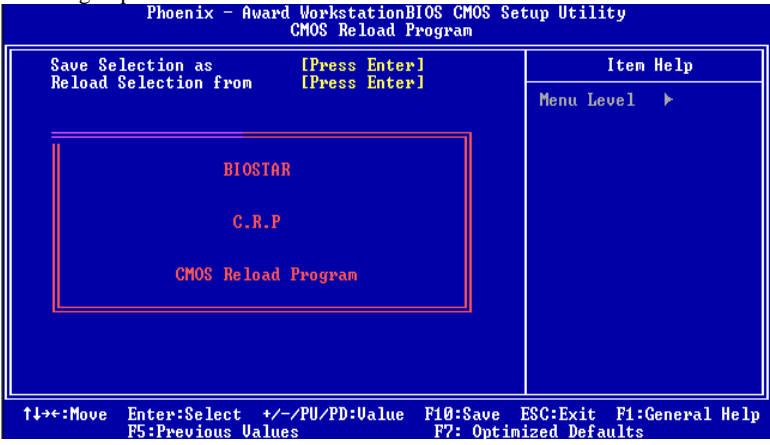